## **Aliasing a jeho příklady v obrazové a zvukové technice**

Jakub Holík

Bakalářská práce 2024

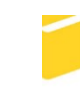

Univerzita Tomáše Bati ve Zlíně Fakulta aplikované informatiky

Univerzita Tomáše Bati ve Zlíně Fakulta aplikované informatiky Ústav automatizace a řídicí techniky

Akademický rok: 2023/2024

# ZADÁNÍ BAKALÁŘSKÉ PRÁCE

(projektu, uměleckého díla, uměleckého výkonu)

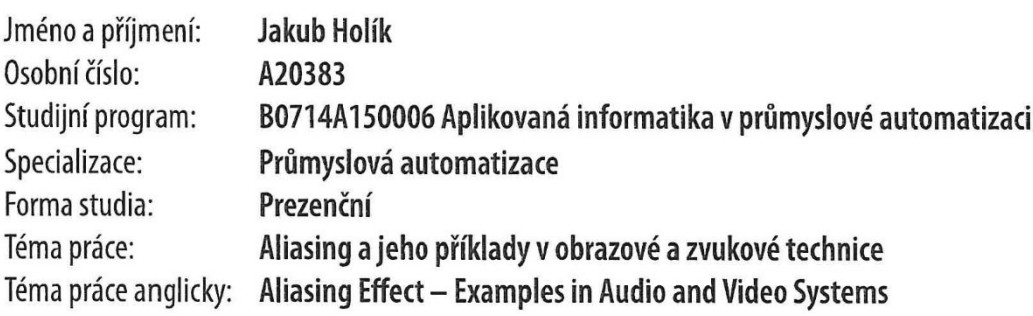

## Zásady pro vypracování

- 1. Zpracujte literární rešerši na dané téma.
- 2. Popište princip vzniku jevu aliasing, vysvětlete základní pojmy dané problematiky.
- 3. Popište a vysvětlete vybrané příklady aliasingu z reálné praxe.
- 4. Navrhněte experimenty, demonstrující vybrané příklady vzniku aliasingu. Výsledky experimentů ve formě obrazových a zvukových materiálů umístěte na veřejně dostupný webový server.
- 5. Popište možné metody ochrany proti aliasingu, uveďte konkrétní příklady.
- 6. Vytvořte ilustrační příklad ochrany proti aliasingu.

Forma zpracování bakalářské práce: tištěná/elektronická

#### Seznam doporučené literatury:

- 1. SOUČEK, Jirka, 2008. Anti-aliasing: jak funguje, díl I. alias. Cnews.cz [online]. Souček [cit. 2022-11-27]. Dostupné z: https://www.cnews.cz/anti-aliasing-jak-funguje-dil-i-alias/
- 2. MALINA, Václav, 2001. Poznáváme elektroniku VI.: od A do Z. České Budějovice: Kopp. ISBN 80-7232-146-3.
- 3. VEDRAL, Josef a Jakub SVATOŠ, 2018. Zpracování a digitalizace analogových signálů v měřicí technice. Praha: ČVUT. ISBN 9788001064245.
- 4. TAN, Li a Jean JIANG, 2019. Digital signal processing. Third edition. London, San Diego, Cambridge, Kidlington: Elsevier, Academic Press. ISBN 9780128150719.
- 5. KANTOR, Jan, 2012. Návrh a realizace antialiasing filtru [online]. Plzeň [cit. 2022-11-30]. Dostupné z: https://otik.zcu.cz/bitstream/11025/2659/1/DP\_E08N0062P.pdf. Diplomová práce. Západočeská univerzita v Plzni, Fakulta elektrotechnická.

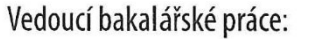

#### doc. Ing. Bc. Bronislav Chramcov, Ph.D. Ústav informatiky a umělé inteligence

Datum zadání bakalářské práce: 8. prosince 2023 Termín odevzdání bakalářské práce: 27. května 2024

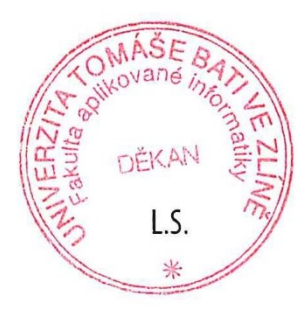

doc. Ing. Jiří Vojtěšek, Ph.D. v.r. děkan

prof. Ing. Vladimír Vašek, CSc. v.r. ředitel ústavu

#### **Prohlašuji, že**

- beru na vědomí, že odevzdáním bakalářské práce souhlasím se zveřejněním své práce podle zákona č. 111/1998 Sb. o vysokých školách a o změně a doplnění dalších zákonů (zákon o vysokých školách), ve znění pozdějších právních předpisů, bez ohledu na výsledek obhajoby;
- beru na vědomí, že bakalářská práce bude uložena v elektronické podobě v univerzitním informačním systému dostupná k prezenčnímu nahlédnutí, že jeden výtisk bakalářské práce bude uložen v příruční knihovně Fakulty aplikované informatiky Univerzity Tomáše Bati ve Zlíně;
- byl/a jsem seznámen/a s tím, že na moji bakalářskou práci se plně vztahuje zákon č. 121/2000 Sb. o právu autorském, o právech souvisejících s právem autorským a o změně některých zákonů (autorský zákon) ve znění pozdějších právních předpisů, zejm. § 35 odst. 3;
- beru na vědomí, že podle § 60 odst. 1 autorského zákona má UTB ve Zlíně právo na uzavření licenční smlouvy o užití školního díla v rozsahu § 12 odst. 4 autorského zákona;
- beru na vědomí, že podle § 60 odst. 2 a 3 autorského zákona mohu užít své dílo bakalářskou práci nebo poskytnout licenci k jejímu využití jen připouští-li tak licenční smlouva uzavřená mezi mnou a Univerzitou Tomáše Bati ve Zlíně s tím, že vyrovnání případného přiměřeného příspěvku na úhradu nákladů, které byly Univerzitou Tomáše Bati ve Zlíně na vytvoření díla vynaloženy (až do jejich skutečné výše) bude rovněž předmětem této licenční smlouvy;
- beru na vědomí, že pokud bylo k vypracování bakalářské práce využito softwaru poskytnutého Univerzitou Tomáše Bati ve Zlíně nebo jinými subjekty pouze ke studijním a výzkumným účelům (tedy pouze k nekomerčnímu využití), nelze výsledky bakalářské práce využít ke komerčním účelům;
- beru na vědomí, že pokud je výstupem bakalářské práce jakýkoliv softwarový produkt, považují se za součást práce rovněž i zdrojové kódy, popř. soubory, ze kterých se projekt skládá. Neodevzdání této součásti může být důvodem k neobhájení práce.

#### **Prohlašuji,**

- že jsem na bakalářské práci pracoval samostatně a použitou literaturu jsem citoval. V případě publikace výsledků budu uveden jako spoluautor.
- že odevzdaná verze bakalářské práce a verze elektronická nahraná do IS/STAG jsou totožné.

Ve Zlíně, dne 12. 5. 2024 Jakub Holík, v. r.

podpis studenta

#### **ABSTRAKT**

Práce se zabývá problematikou vzniku aliasingu v obrazové a zvukové technice. Cílem bylo vytvořit demonstrační videa reprezentující vybrané příklady aliasingu z reálné praxe. Tato videa budou sloužit jako výukové materiály pro školy případně pro širokou odbornou veřejnost. Vytvořená videa demonstrují jak vznik aliasing efektu tak i výsledek při použití anti-aliasingových metod. Každé video se jednotlivě zabývá odlišnými okolnostmi vzniku aliasing efektu. V teoretické části je popsán princip převodu analogového signálu do digitální podoby pomocí A/D převodníku. Hlavní pozornost je pak věnovaná popisu příčin vzniku aliasing efektu a použití anti-aliasingových metod. Praktická část popisuje proces vytváření jednotlivých demonstračních videí a komentuje dosažené výsledky včetně hodnocení aplikace vybraných anti-aliasingových metod.

Klíčová slova: aliasing, anti-aliasing, Shannon-Kotelnikovův teorém, vzorkování, zubaté hrany, moaré efekt, rotační pohyb, A/D převodník

#### **ABSTRACT**

The work deals with the issue of emergence of aliasing in video and audio technology. The goal was to create demonstration videos representing selected examples of aliasing from real practice. These videos will serve as teaching materials for schools or for the general professional public. The created videos demonstrate both the creation of the aliasing effect and the result when using anti-aliasing methods. Each video individually deals with the different circumstances of emergence of the aliasing effect. The theoretical part describes the principle of analog signal conversion to digital form using an A/D converter. The main attention is then devoted to the description of the causes of the aliasing effect and the use of anti-aliasing methods. The practical part describes the process creation of individual demonstration videos and comments on the achieved results including evaluation of the application of selected anti-aliasing methods.

Keywords: aliasing, anti-aliasing, Shannon-Kotelnik theorem, sampling, jagged edges, moiré effect, rotary movement, A/D converter

Velmi chci poděkovat panu doc. Ing. Bc. Bronislavu Chramcovi, Ph.D. za ochotný přístup, užitečné rady, připomínky a čas, který mi věnoval při tvoření této bakalářské práce. Také děkuji mé rodině za psychickou a finanční podporu během mého studia.

Prohlašuji, že odevzdaná verze bakalářské práce a verze elektronická nahraná do IS/STAG jsou totožné.

## **OBSAH**

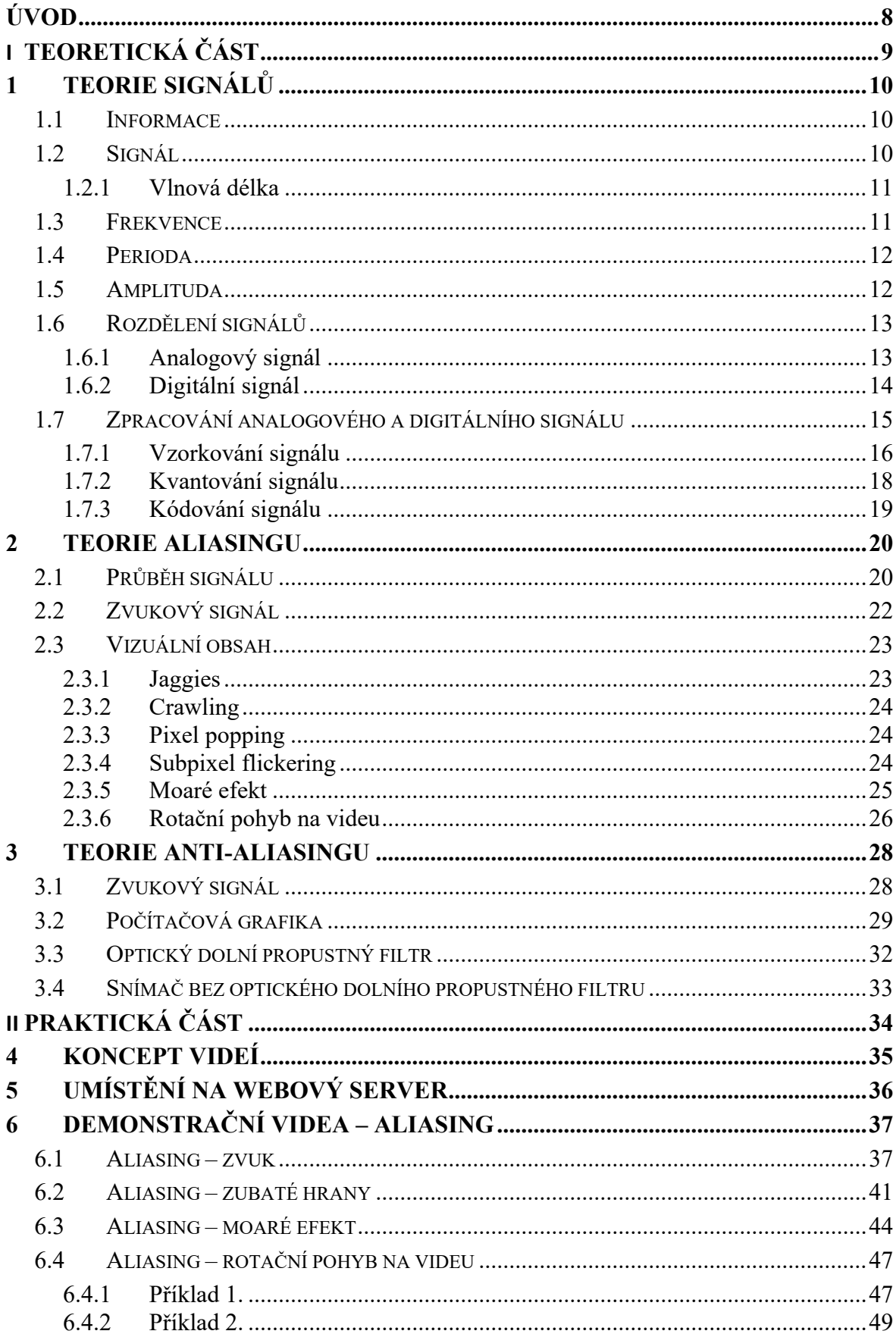

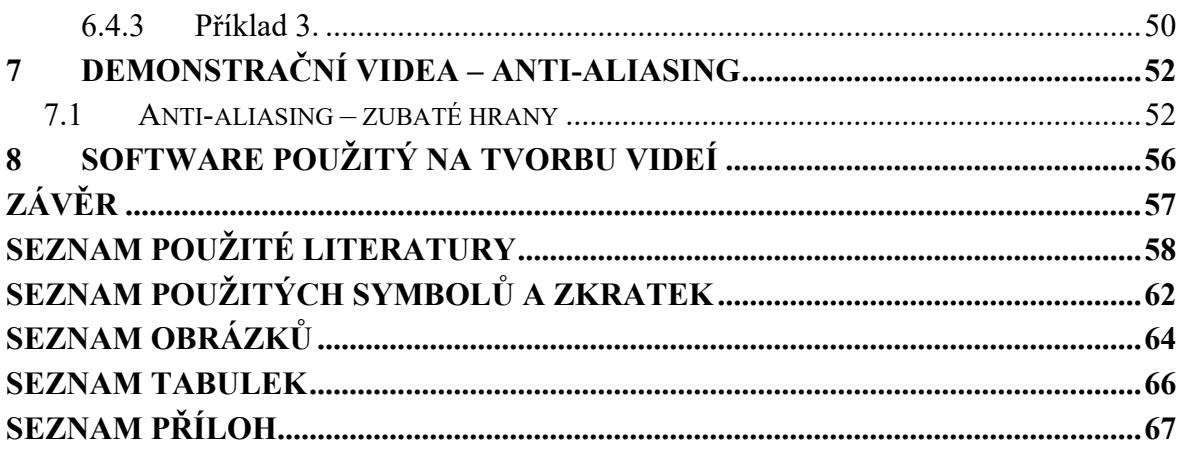

#### <span id="page-8-0"></span>**ÚVOD**

V dnešní době jsou nedílnou součástí našeho každodenního života digitální technologie. Ty využíváme pro pracovní činnost, i pro volnočasové aktivity. Tím může být například pořizovaní fotografií, nahrávání videí, hraní videoher, sledování televize nebo poslouchání hudby. Všechny tyto činnosti provádíme pomocí digitálních technologií, u kterých při určitých parametrech nastane aliasing efekt, jemuž se věnuje tato bakalářská práce. Jedná se o velice rušivý efekt v digitálních technologiích. Abychom tomu předešli, je zapotřebí používat anti-aliasingové metody, které jsou také součástí bakalářské práce.

Každá výuka ve škole vyžaduje pro učitele určitou přípravu do hodin. Není vždy jednoduché vytvořit demonstrační materiály. Videa vytvořená v rámci bakalářské práce mohou přispět k ulehčení přípravy učitelům a lepšímu pochopení témat aliasing efekt a anti-aliasingové metody. Proto jsou všechny nahrávky dostupné na webovém serveru, kde jsou pro všechny zájemce volně přístupné.

Bakalářská práce je rozdělena na část teoretickou a praktickou. Teoretická část začíná od základního stručného vysvětlení signálů, až postupně se zaměřuje na aliasing efekt. Ten je detailně zmapován od vzniku ve zvuku a vizuálním obsahu až po minimalizaci anti-aliasingovými metodami. Praktická část se věnuje vysvětlení vytváření a posouzení výsledků každého videa.

Cílem bakalářské práce je vytvořit demonstrační videa, ve kterých budou vhodně prezentovány experimenty z aliasing efektem a různými anti-aliasingovými metodami. Výsledná videa budou veřejně dostupná na webovém serveru, jako vzdělávací materiál pro budoucí zájemce o toto téma.

## <span id="page-9-0"></span>**I. TEORETICKÁ ČÁST**

### <span id="page-10-0"></span>**1 TEORIE SIGNÁLŮ**

#### <span id="page-10-1"></span>**1.1 Informace**

Co je to informace. Jedná se o nejdůležitější součást života, protože bez informací se nic nedozvíme a nebudeme nic vědět. K informacím se můžeme dostat různým způsobem. Někteří lidé si čtou knihy, hledají na internetu, sledují televizi nebo komunikují s okolím. V dnešní době se častěji k daným informacím dostáváme za pomoci elektrického zařízení, do kterého se informace dostávají signálem. V něm je vložený číslicový kód, který obsahuje určitou informaci.

#### <span id="page-10-2"></span>**1.2 Signál**

V podstatě jde o nosič informace, za pomoci určitého média, kterým se signál šíří nebo přetrvává. Může se jednat o elektrické, magnetické, elektromagnetické, optické, pneumatické nebo hydraulické médium. Pro moji bakalářskou práci je nejdůležitější kategorie elektrických a elektromagnetických signálů neboli elektromagnetického vlnění. Je to kombinace elektrického pole a příčného postupného vlnění, které se přenáší prostorem rychlostí světla. [1]

Elektromagnetické spektrum na Obrázku 1 zahrnuje elektromagnetické záření s různými vlnovými délkami. Pokrývá rozsah od několika kilometrů dlouhých radiových vln až po gama záření s velmi krátkými vlnovými délkami v rozmezí jednotek pikometrů. Analogové a digitální signály jsou přenášeny pomocí elektromagnetických vln, které pokrývají toto spektrum. [1]

<span id="page-10-3"></span>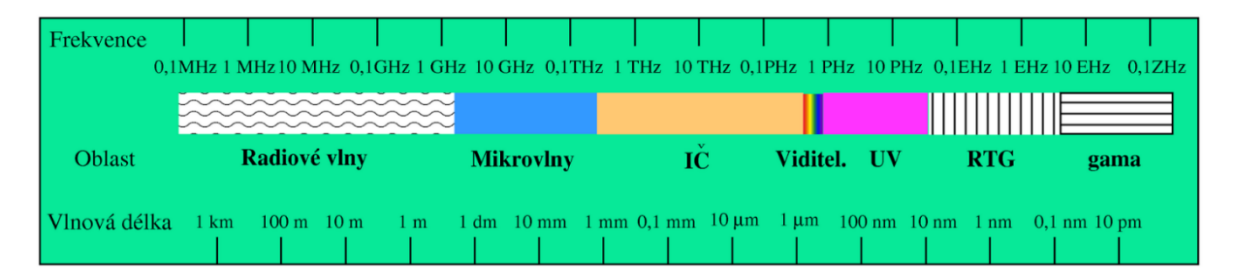

Obrázek 1 Elektromagnetické spektrum [1]

#### <span id="page-11-0"></span>**1.2.1 Vlnová délka**

Parametr vlnění, který charakterizuje prostorovou periodicitu, je vlnová délka. Tato délka na Obrázku 2 udává nejmenší vzdálenost dvou korespondujících bodů na šířící se vlně, jako jsou například dva body s maximální nebo minimální amplitudou. Vlnová délka je základním prvkem pro popis periodického vlnění, které se pravidelně opakuje v čase i v prostoru. Vztah mezi vlnovou délkou, frekvencí vlnění a rychlostí vlnění je vyjádřen následujícím vzorcem (1). Její základní jednotkou je metr. [2]

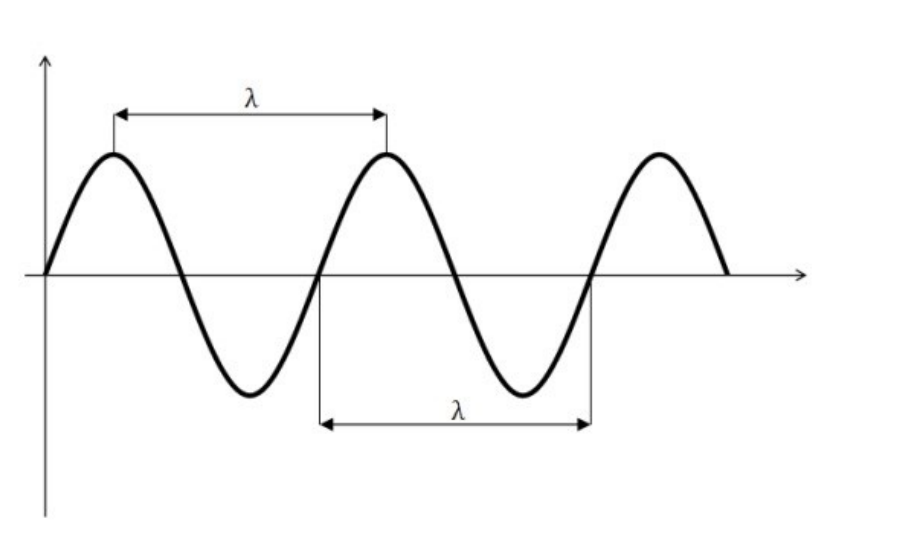

$$
\lambda = \frac{c}{f} \tag{1}
$$

Obrázek 2 Vlnová délka [3]

#### <span id="page-11-2"></span><span id="page-11-1"></span>**1.3 Frekvence**

Frekvence neboli kmitočet, je důležitou součástí ve fyzice, elektrotechnice, akustice a v mnoha dalších oblastech. Frekvence je fyzikální veličina, která určuje počet opakujících se kmitů za jednotku času. Jednotkou frekvence je hertz. Například 1 Hz znamená jednu událost za sekundu. Jednotka je pojmenována podle německého fyzika Heinricha Rudolfa Hertze, který prozkoumal základní vlastnosti elektromagnetických vln a prokázal jejich existenci. Často využívané násobky jsou kilohertz, megahertz, gigahertz. [4] [5] [6]

Mezi frekvencí a časovou periodou platí vzorec (2). Frekvence a perioda jsou navzájem spojené, protože frekvence je inverzní hodnota periody. [4]

$$
f = \frac{1}{T} \tag{2}
$$

#### <span id="page-12-0"></span>**1.4 Perioda**

Perioda ve fyzice znamená časový úsek, během kterého se opakuje určitý periodický jev nebo proces. Grafická reprezentace periody je znázornění na Obrázku 3. Jedná se o dobu, za kterou je nutné, aby se systém vrátil do svého původního stavu. Perioda je přímo úměrná frekvenci. Používá se k popisu periodických jevů, jako je pohyb kyvadla, oscilace pružiny nebo oscilace elektrických signálů. Základní jednotkou je sekunda, ale může být použita i jiná jednotka. Například se využívá minuta nebo hodina. [7]

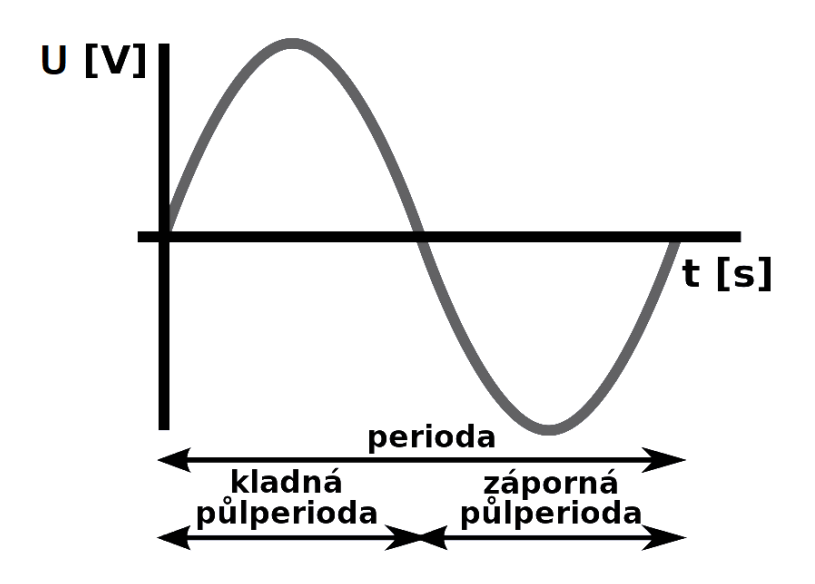

Obrázek 3 Perioda [7]

#### <span id="page-12-2"></span><span id="page-12-1"></span>**1.5 Amplituda**

Amplituda na Obrázku 4, známá také jako výchylka nebo rozkmit, představuje okamžitou maximální hodnotu periodicky i neperiodicky se měnící veličiny. Je jednou ze základních charakteristik periodických dějů spolu s frekvencí a počáteční fází. Nelze ji měřit běžnými přístroji, je zapotřebí osciloskop. [5] [8]

Obvykle se pro označení amplitudy používá označení s indexem malé *m* nebo stejně velké písmeno, jako značka samotné veličiny. V případě střídavého proudu nebo napětí je amplituda největší hodnota, které tato střídavá veličina dosahuje. Během jedné periody se okamžitá hodnota harmonicky se opakující veličiny rovná dvojnásobné amplitudě. To znamená jednou v kladném směru a podruhé v záporném směru. U netlumeného kmitání zůstává amplituda konstantní, zatímco u tlumeného kmitání se postupně zmenšuje. [8]

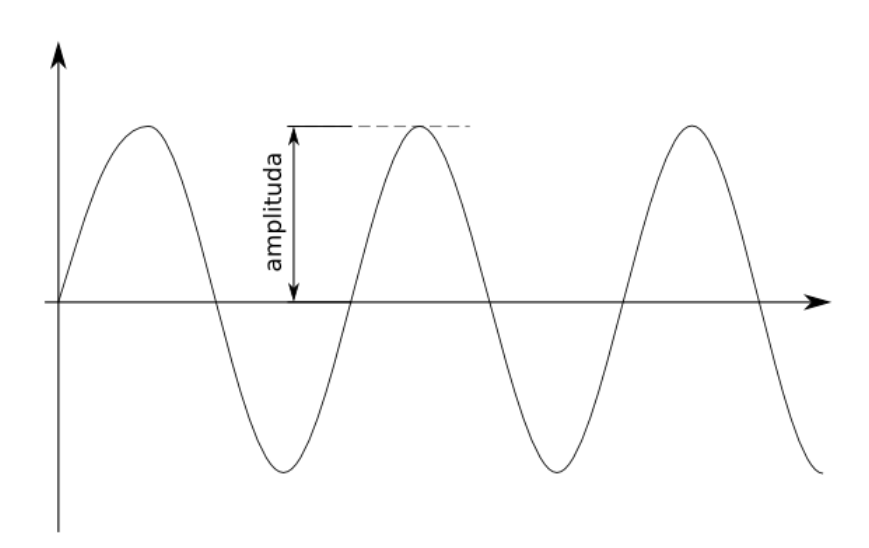

Obrázek 4 Amplituda [8]

#### <span id="page-13-2"></span><span id="page-13-0"></span>**1.6 Rozdělení signálů**

Elektrické a elektromagnetické signály se dělí na dvě hlavní kapitoly. První je analogový signál a druhou je digitální signál.

#### <span id="page-13-1"></span>**1.6.1 Analogový signál**

Jiným názvem také spojitý signál na Obrázku 5. Je charakterizován tím, že v každém časovém okamžiku může nabývat libovolné hodnoty signálu, takže je spojitý v čase i v amplitudě. Amplitudu můžeme definovat jako maximální nebo minimální hodnotu pravidelně se měnící veličiny. V dnešní době se většina signálů digitalizuje a zpracovává v číslicové formě. V přírodě se všechny běžné veličiny zaznamenávají a vytvářejí jako analogové signály. Například šíření zvuku, průběh tlaku a teploty. [9] [10]

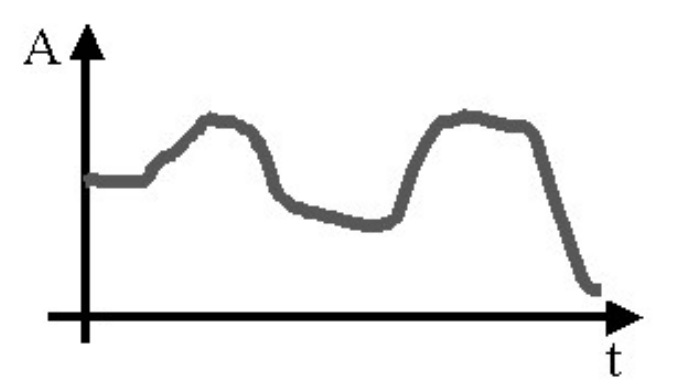

<span id="page-13-3"></span>Obrázek 5 Průběh analogového signálu [11]

#### <span id="page-14-0"></span>**1.6.2 Digitální signál**

Digitální neboli číslicový signál na Obrázku 6 je nespojitý v čase, tak i v amplitudě. Signál je vzorkován jen v určitých časových okamžicích a jen v těchto známe hodnotu amplitudy. Ke každému vzorku je přiděleno číslo. Posloupnost čísel je pak digitální signál, který dále můžeme ukládat a přenášet. Amplitudu lze popsat jen omezeným počtem čísel. Například pokud amplitudu budeme vyjadřovat 8 bity tak máme jen 256 hodnot. Musíme tedy jedním číslem vyjádřit určitý interval hodnot amplitudy. Tomu se říká kvantování. [10] [12]

Digitální signál je odolný proti rušení. Signál můžeme neomezeně kopírovat a obnovovat bez ztráty původní informace. Lze do něho vkládat další informace proti poruše, jako je kontrola parity. [10] [12]

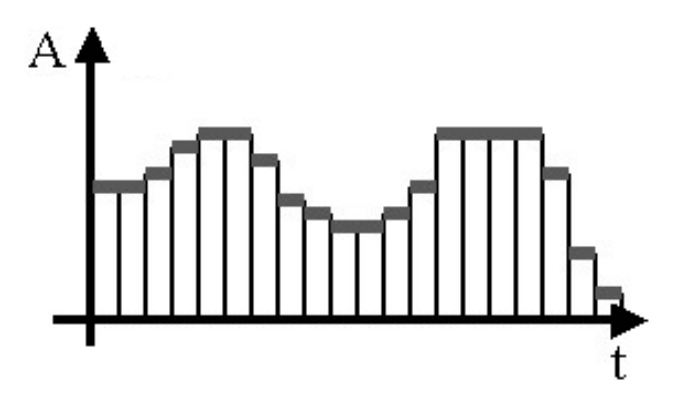

<span id="page-14-1"></span>Obrázek 6 Průběh digitálního signálu [11]

#### <span id="page-15-0"></span>**1.7 Zpracování analogového a digitálního signálu**

V dnešní době se většina veličin jako je tlak, vlhkost, teplota nebo rychlost zaznamenávají analogově. Z důvodu uložení v paměti nebo pro zobrazení v počítači je potřeba veličiny převádět na číslicovou podobu. K tomu se používá A/D převodník nebo D/A převodník pro převod zpět na analogovou podobu signálu. Pokud chceme digitální signál správně rekonstruovat na analogový, je zapotřebí dodržovat Shannon-Kotelnikovův teorém. [13]

Proces převodu analogového signálu na digitální rozdělíme na tři základní operace. Jedná se o vzorkování, kvantování a kódování signálu. Níže si jednotlivé operace popíšeme.

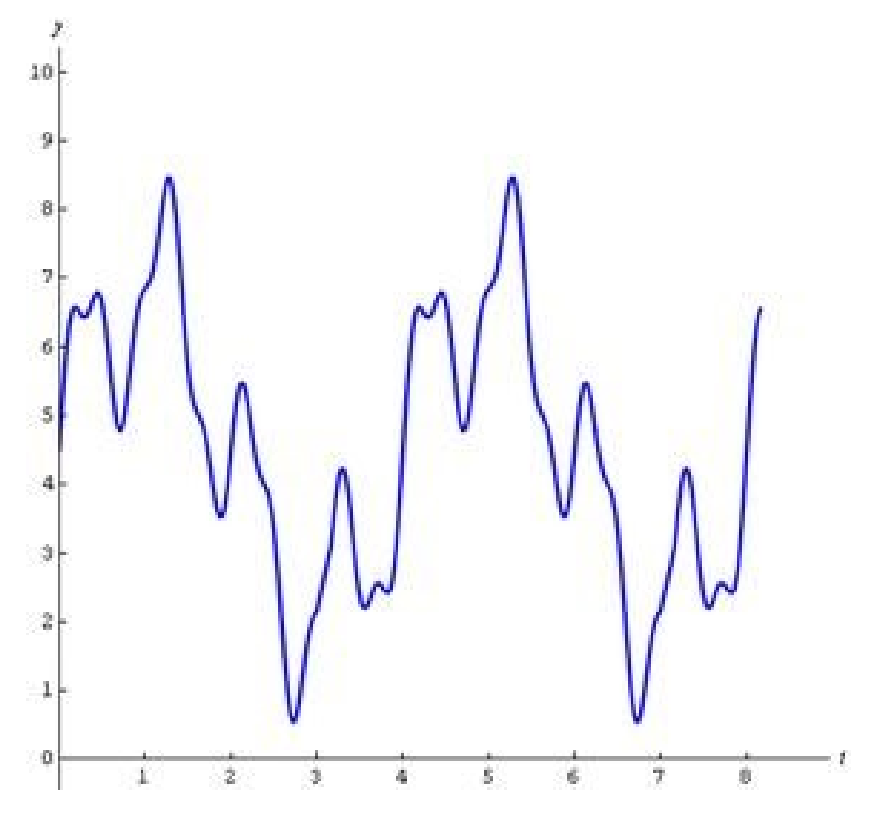

<span id="page-15-1"></span>Obrázek 7 Originální analogový signál [14]

#### <span id="page-16-0"></span>**1.7.1 Vzorkování signálu**

Ze spojitého analogového signálu (viz Obrázek 7) je vybrán omezený počet vzorků, jak je zobrazeno na Obrázku 8. Vzorkovaný signál je tedy diskrétní v čase. Tímto procesem vzniká konečná posloupnost analogových vzorků. Ty jsou získány s periodou vzorkování odpovídající vzorkovací frekvenci. Tyto vzorky reprezentují původní analogový signál, avšak kvůli omezenému počtu vzorků mají nižší míru detailů a informací než původní spojitý signál. Hlavním pravidlem je dodržovat Shannon-Kotelnikovův teorém. [14] [15] [16]

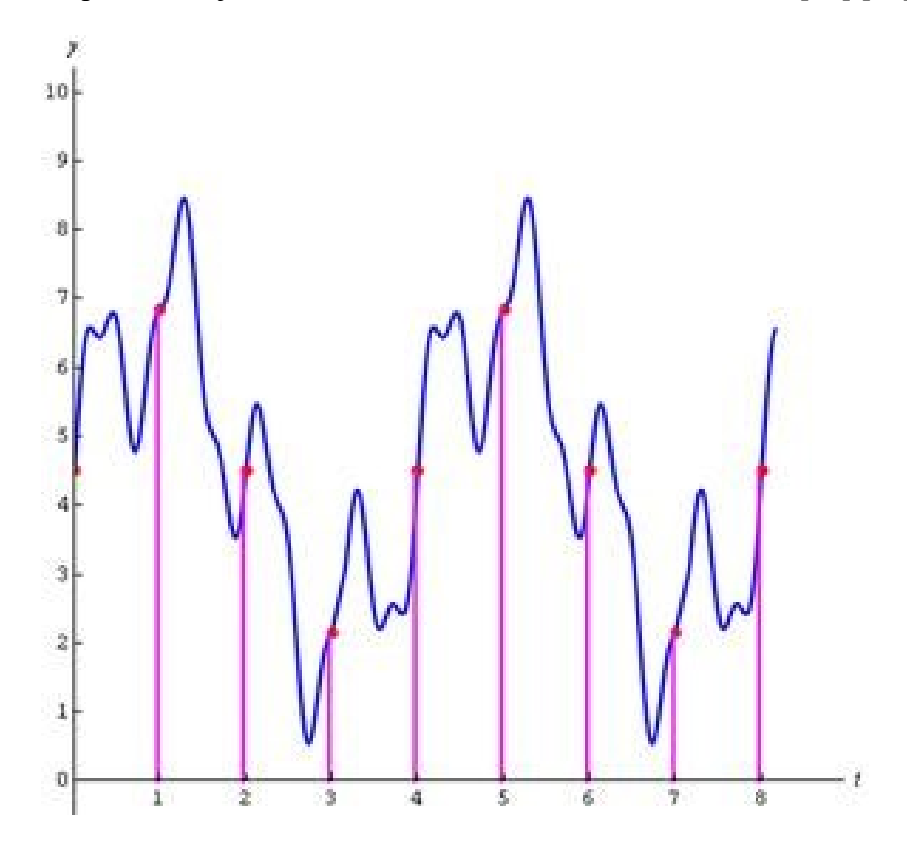

Obrázek 8 Vzorkování signálu [14]

<span id="page-16-1"></span>Vzorkovaný signál

#### **Perioda vzorkování**

Jedná se o čas, který je mezi jednotlivými po sobě jdoucími vzorky, jak je zobrazeno na Obrázku 9. Většinou bývá konstantní. Perioda vzorkování velice ovlivňuje rekonstruování signálu. [16]

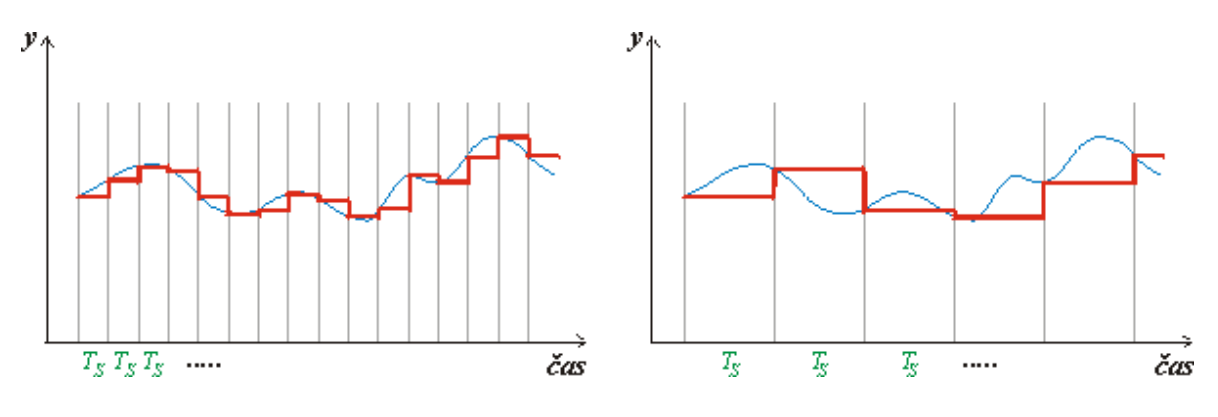

Obrázek 9 Odlišné periody vzorkování [17]

#### <span id="page-17-0"></span>**Vzorkovací frekvence**

Je to veličina, která určuje počet opakujících se vzorků. Jde o převrácenou hodnotu periody vzorkování. Pro výpočet vzorkovací frekvence použijeme následující vzorec (3). Pro věrnou rekonstrukci původního analogového signálu je nezbytné dodržet Shannon-Kotelnikovův teorém, to znamená, že vzorkovací frekvence musí být dostatečně vysoká. [16]

$$
f_s = \frac{1}{T_s} \tag{3}
$$

#### **Shannon-Kotelnikovův teorém**

Shannon-Kotelnikovův teorém je základním pravidlem pro vzorkování. Úhlová frekvence vzorkování musí být minimálně dvojnásobná a vyšší než nejvyšší úhlová frekvence vzorkovaného signálu, jak definuje vzorec (4). Pokud by toto pravidlo nebylo dodrženo, došlo by k překrývání spekter vzorkovaného signálu a signál by se chybně rekonstruoval. Jevu pak říkáme aliasing. [16] [18]

$$
\omega_s \ge 2 \times \omega_{max} \tag{4}
$$

#### <span id="page-18-0"></span>**1.7.2 Kvantování signálu**

Proces kvantování signálu můžeme pojmenovat rozlišovací schopnost. Jedná se o úrovňovou diskretizaci. To znamená, že skutečná hodnota signálu je zaokrouhlena na předem vybrané hodnoty kvantizačního kroku. Po této operaci je konečný počet vzorků s omezeným počtem hodnot kvantizačních kroků (viz Obrázek 10). Čím více bitový převodník je, tak převod je přesnější a rozlišení jemnější. Při zaznamenávání analogového signálu je teoreticky nekonečně mnoho hodnot signálu. Mohou nabývat libovolných reálných čísel mezi nejnižší a nejvyšší hodnotou signálu. Pro další zpracování však vybíráme pouze některé hodnoty z tohoto intervalu, aby nedošlo ke zkreslení původního analogového signálu. K určení předem kvantizačního kroku převodníku použijeme vzorec (5). [14] [16]

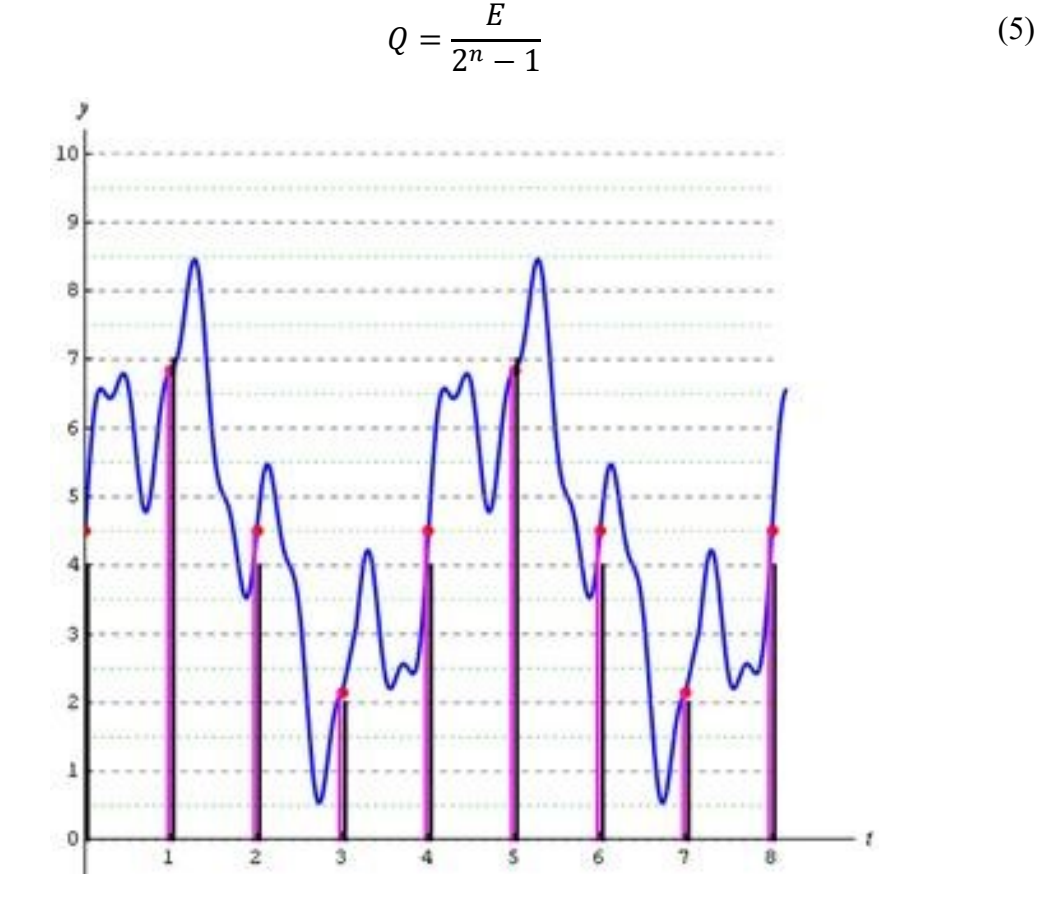

Obrázek 10 Kvantování signálu [14]

<span id="page-18-1"></span>Kvantovací úrovně Rozhodovací úrovně Vzorkovaný signál Kvantovaný signál

#### <span id="page-19-0"></span>**1.7.3 Kódování signálu**

V kódovacím procesu se přiřadí ke každé hodnotě kvantovaného signálu binární číslo (viz Obrázek 11). Binární čísla jsou posloupnosti jedniček a nul, kterým lze přiřadit čísla z desítkové soustavy. Pro další zpracování signálu na počítači je vhodné minimalizovat střídání mezi logickými nulami a jedničkami. Proto musíme překódovat původní binární číslo kvantovaného signálu. Aby jeho smysl zůstal zachován, ale byl jednodušší pro další zpracování. [13] [14]

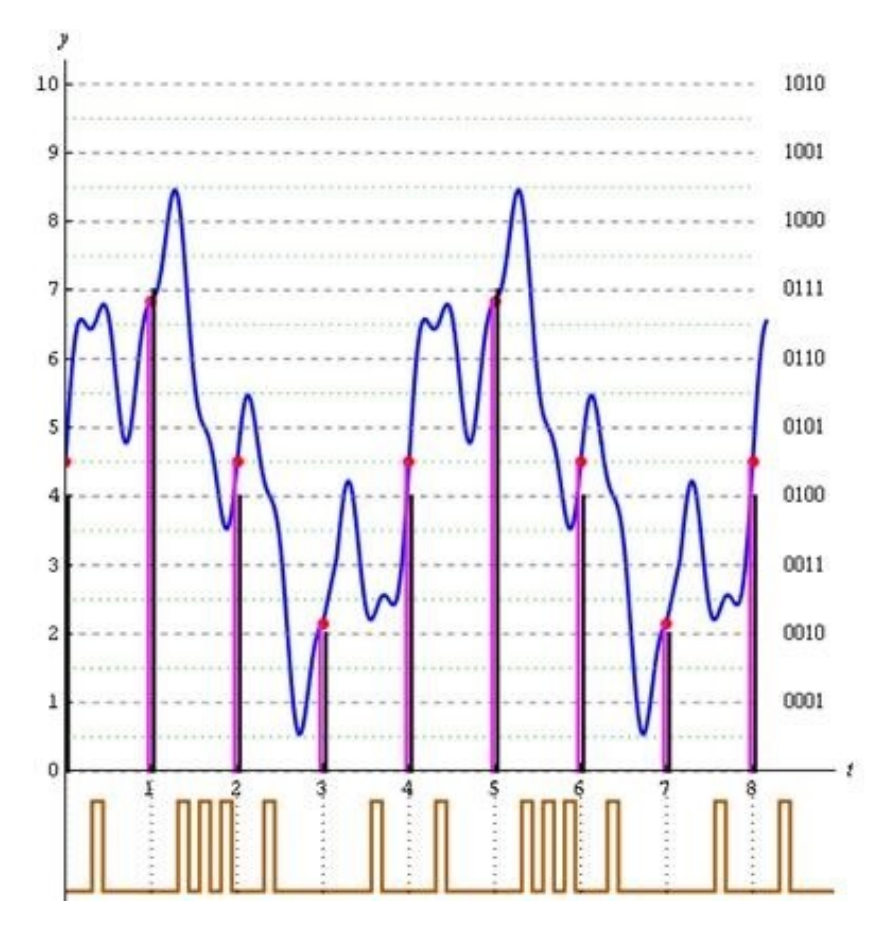

Obrázek 11 Kódování signálu [14]

- <span id="page-19-1"></span>Kvantovací úrovně
- Rozhodovací úrovně
- Vzorkovaný signál
- Kvantovaný signál
- Digitální signál

#### <span id="page-20-0"></span>**2 TEORIE ALIASINGU**

Aliasing je efekt, který se vyskytuje v optickém nebo zvukovém jevu, ke kterému dochází při převodu z analogu na digitální výstup. Tedy při převodu analogové informace na digitální. Může se projevovat vznikem zubatých přechodů, čar, kruhů nebo špatné rekonstrukce signálu vzniklé nedokonalostí v technologii. To se děje při používání digitálního zpracování signálu, zvuku, fotografie a videa. Nejlépe je patrný při pozorování zvětšeného obrázku s nízkým rozlišením. V obrázku není dostatečné množství informace pro doplnění přechodů nebo kruhových struktur. Vznikají pak nevzhledné zubaté čáry a přechody. Tyto problémy nastávají, když není dodržen Shannon-Kotelnikovův teorém. Níže si vysvětlíme aliasing na jednotlivých problematikách. [19]

#### <span id="page-20-1"></span>**2.1 Průběh signálu**

Aliasing u signálu vzniká, když provádíme proces vzorkování a nedodržíme Shannon-Kotelnikovův teorém. Dojde pak k malému množství zaznamenání vzorků, protože je vzorkovací frekvence nízká. Změní se průběh signálu na odlišný průběh a vzniknou nežádoucí artefakty. Digitální záznam nebude přesná kopie. Daná problematika se vyskytuje u A/D převodníků v kapitole 1.7. [20]

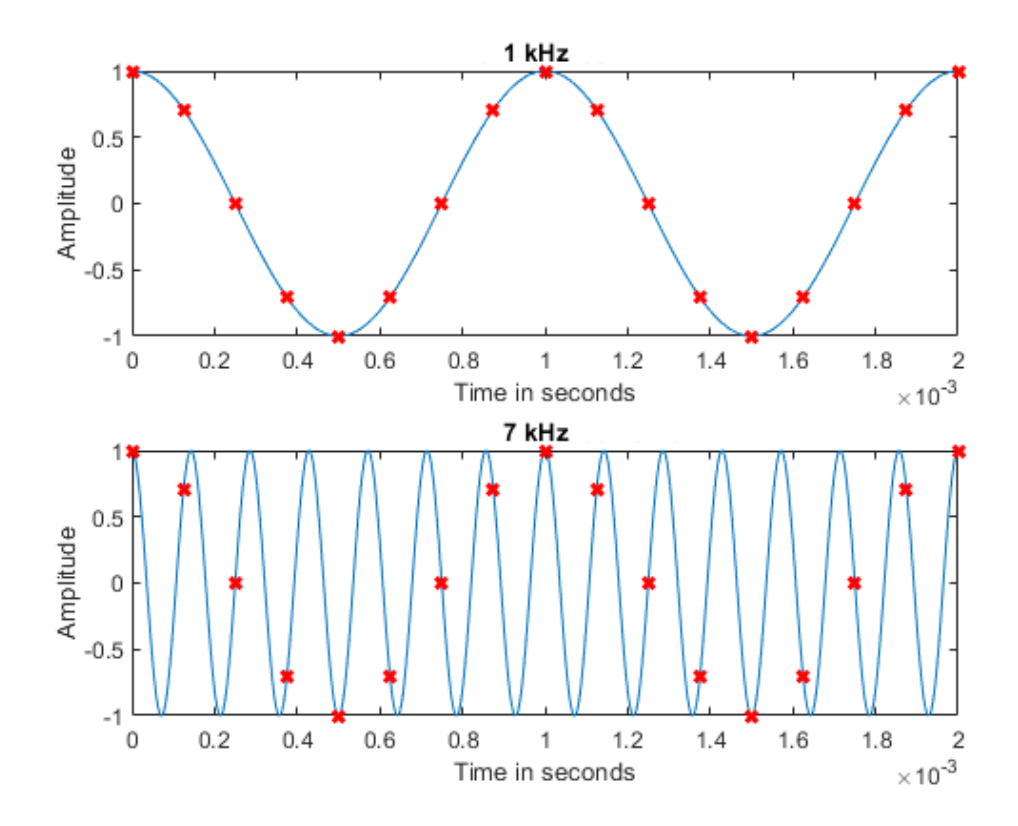

<span id="page-20-2"></span>Obrázek 12 Vzorkování rozdílných frekvencí signálu [20]

Na Obrázku 12 jsou vyobrazeny dva sinusové průběhy, které mají rozdílné frekvence 1 kHz a 7 kHz. Aplikovali jsme na oba vzorkovací frekvenci 8 kHz. Pokud použijeme Shannon-Kotelnikovův teorém, pak dostaneme: [20]

$$
1 kHz \times 2 = 2 kHz < 8 kHz \tag{6}
$$

$$
7 kHz \times 2 = 14 kHz > 8 kHz \tag{7}
$$

Z výsledků je patrné, že Shannon-Kotelnikovův teorém není splněn u vzorce (7) a tím pádem u frekvence 7 kHz nastane aliasing. [20]

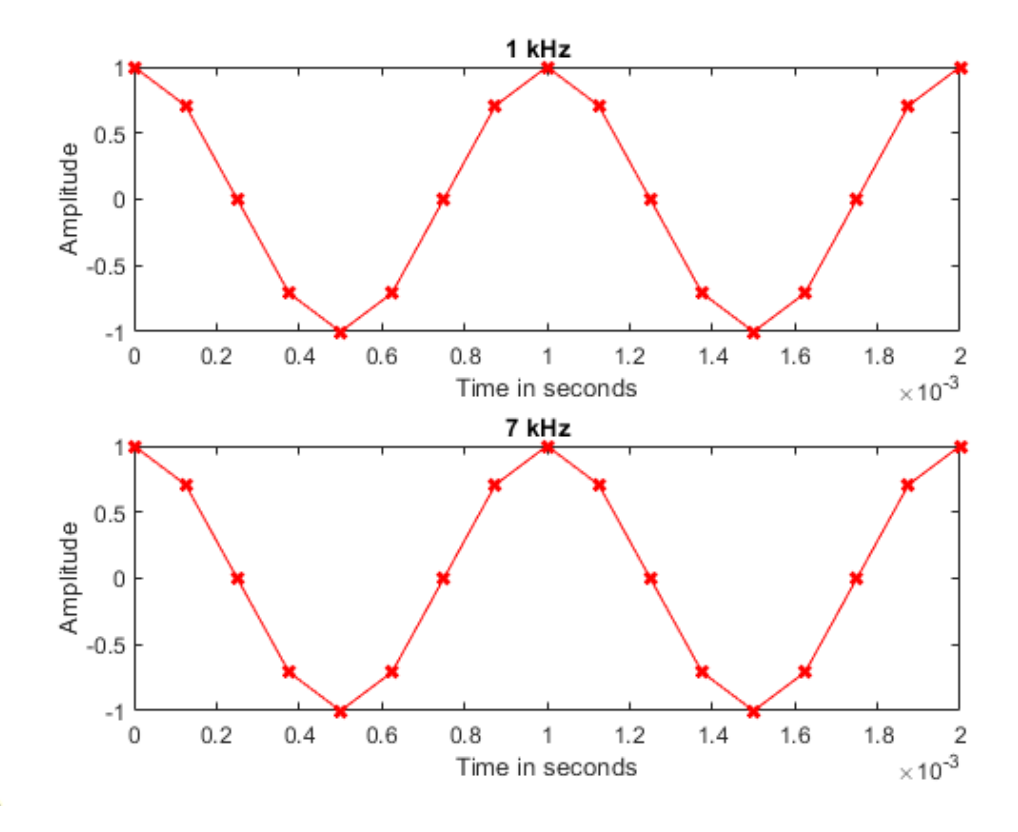

Obrázek 13 Aliasing na obnovených signálech [20]

<span id="page-21-0"></span>Na Obrázku 13 je vidět, že výsledkem po obnovení signálu jsou dva identické průběhy, ale každý má jinou původní frekvenci. Tomu se říká aliasing efekt.

#### <span id="page-22-0"></span>**2.2 Zvukový signál**

Ke zvukovému aliasingu dochází při převodu analogově zaznamenaného zvuku na digitální záznam zvuku. Pokud nedodržíme pravidlo vzorkovací frekvence, dochází k ekvivalentnímu aliasing efektu, jako v kapitole 2.1.

Slyšitelné charakteristiky aliasingu mohou být velmi rušivé a nepříjemné a mohou výrazně snížit kvalitu nahrávky nebo mixu. Nahrávání nebo zpracování zvuku je prováděno digitálním zařízením, jako je analogově digitální převodník a digitální audio pracovní stanice. [21]

Zvukový aliasing se může projevovat různými způsoby v závislosti na zdrojovém materiálu, ale obecně zní jako zkreslení nebo nežádoucí artefakty ve zvukovém signálu. Běžné slyšitelné vlastnosti zvukového aliasingu můžeme rozdělit na následující typy. [21]

#### **Tvrdé nebo kovové tóny**

Aliasing vytváří kovové nebo tvrdé zvuky ve vysokofrekvenčním rozsahu, které můžou být pozorovatelné zejména u činelů a dalších perkusních nástrojů. [21]

#### **Šum**

U aliasingu dochází k vytvoření pískání nebo zvonění ve zvukovém signálu. Pískání je zejména pozorovatelné u trvale udržovaných tónů nebo v tichých částech mixu. [21]

#### **Digitální zkreslení**

Aliasing ve zvukovém signálu způsobí digitální zkreslení nebo oříznutí, které může znít jako tvrdý nebo křupavý zvuk na vrcholech vlny. [21]

#### **Nepřirozené posouvání výšky tónu**

Aliasing může vytvářet efekty posunu výšky tónu. Tyto efekty jsou nepřirozené a nepředvídatelné, zejména při závažném aliasingu. [21]

#### <span id="page-23-0"></span>**2.3 Vizuální obsah**

Vytváření 3D objektů počítačem probíhá pomocí sítě polygonů, na které se nanese textura. Čím více je podrobnější síť polygonu, tím věrněji je obraz zachycen. Příkladem může být lidská hlava, kde dojde k lepšímu zaoblení lebky, detailnějším záhybům a podobně. Po vygenerování celého obrazu v paměti počítače je nutné přizpůsobit jeho formát pro zobrazení na monitoru. Procesu se v dnešní době říká rasterizace. Ta je aplikovaná na digitální obrázky, videa, počítačem generované 3D objekty a textury. Při tomto procesu vzniká aliasing, tedy nepopulární artefakty, jako jsou zubaté hrany a další vady. Ty můžeme rozdělit do určitých typů. [22]

#### <span id="page-23-1"></span>**2.3.1 Jaggies**

Také se mu říká jagged edges nebo stair steps. Česky je známý termínem zubaté hrany. Jedná se o nejznámější a nejnepříjemnější projev aliasingu. Tento defekt vzniká, pokud máme barevné polygony a bílé pozadí. Přesně je vyznačena pixelová mřížka, jak je vyznačeno na Obrázku 14. Pixel je definován jako bod nebo malá plocha na obrazovce, které je přiřazena určitá barva. Červené znaménko plus vyznačuje střed pixelu, na kterém se pak vypočítá barva pro celý pixel. [23]

| +   |     |     |     |     |     |     |     |           |  |
|-----|-----|-----|-----|-----|-----|-----|-----|-----------|--|
|     |     |     |     |     |     |     |     |           |  |
|     | ÷   |     |     | ÷   | $+$ | $+$ | $+$ | $\ddot{}$ |  |
| $+$ | $+$ | $+$ | $+$ | $+$ |     | ÷   | ÷   | $+$       |  |

Obrázek 14 Pixelová mřížka s pozadím a polygony [23]

<span id="page-23-2"></span>Když se střed pixelu nachází na ploše polygonu, je použita zelená barva. Pokud není, použije se pozadí, tedy bílá barva. Z Obrázku 15 je vidět, že přesnost obrázku není ideální. Například pátý pixel zleva by měl být napůl zelený, ale je celý bílý. Prudké barevné skoky jsou tedy jaggies. [23]

<span id="page-23-3"></span>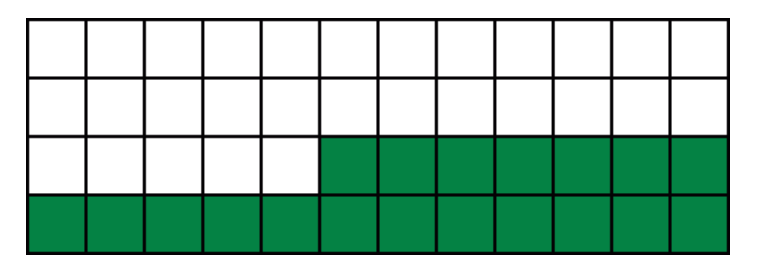

Obrázek 15 Výsledná úprava [23]

#### <span id="page-24-0"></span>**2.3.2 Crawling**

Jedná se o jaggies, který se posouvá na hranách objektů. To znamená, když se 3D objekty pohybují prostředím, dojde k posunu vůči rastru. Jaggies se pak objeví na jiných pixelech. Crawling efekt lze vidět pouze při animaci. Nelze ho vidět na statickém obrazu. [23]

#### <span id="page-24-1"></span>**2.3.3 Pixel popping**

Máme situaci, kdy polygon nebo celý objekt je velký přibližně jak pixel rastru. Pokud začneme s polygonem pohybovat, tak se stane, že v jednom snímku se vejde polygon do jednoho pixelu a ve druhém snímku zase do dvou pixelů nebo taky ani do jednoho. Toto se bude nepravidelně měnit. Výsledkem bude na každém snímku animace jinak velký polygon. Toho si můžeme všimnout na Obrázku 16. [23]

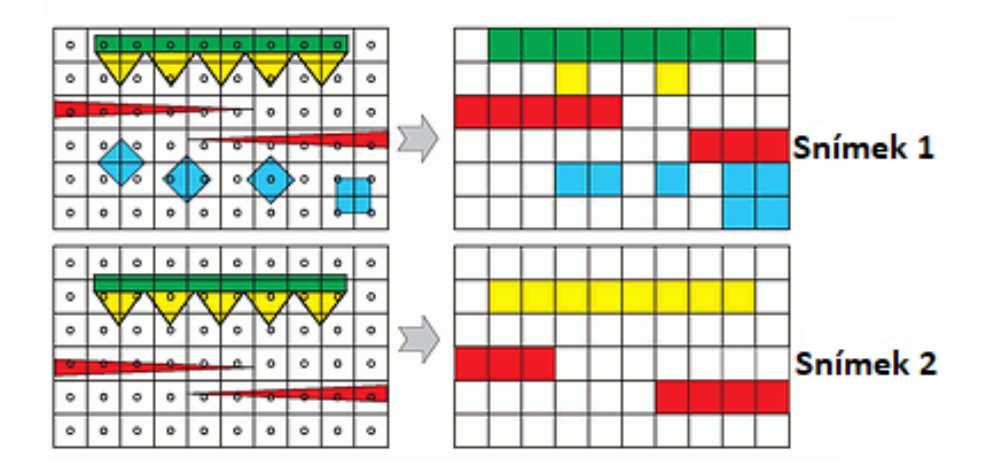

Obrázek 16 Posun polygonů v animaci [23]

#### <span id="page-24-3"></span><span id="page-24-2"></span>**2.3.4 Subpixel flickering**

Česky řečeno poblikávání je podobné jako pixel popping. Jde ale o situaci, kdy objekt má jeden z rozměrů menší nebo stejně velký jako jeden pixel. Tato situace může nastat u sloupů nebo antén, které jsou vzdálené. Na Obrázku 17 jsou znázorněny dvě situace. První situace znázorňuje sloup, který je v pozici rastru mezi body odebírající vzorek. Jedná se o červené tečky. Výsledkem bude zmizení sloupu, protože ani z jedné strany nezasahuje do místa odebírání vzorku. Ve druhé situaci, když se pozorovatel lehce posune, se sloup dostane do pozice, ze které lze odebrat vzorek pro barvu sloupu. Najednou bude sloup viditelný, ale bude i širší vzhledem k velikosti pixelu. Ve skutečnosti má být užší. Když se podíváme na výsledný obraz v pohybu, tak sloup se bude objevovat a mizet, tedy "poblikávat". [23]

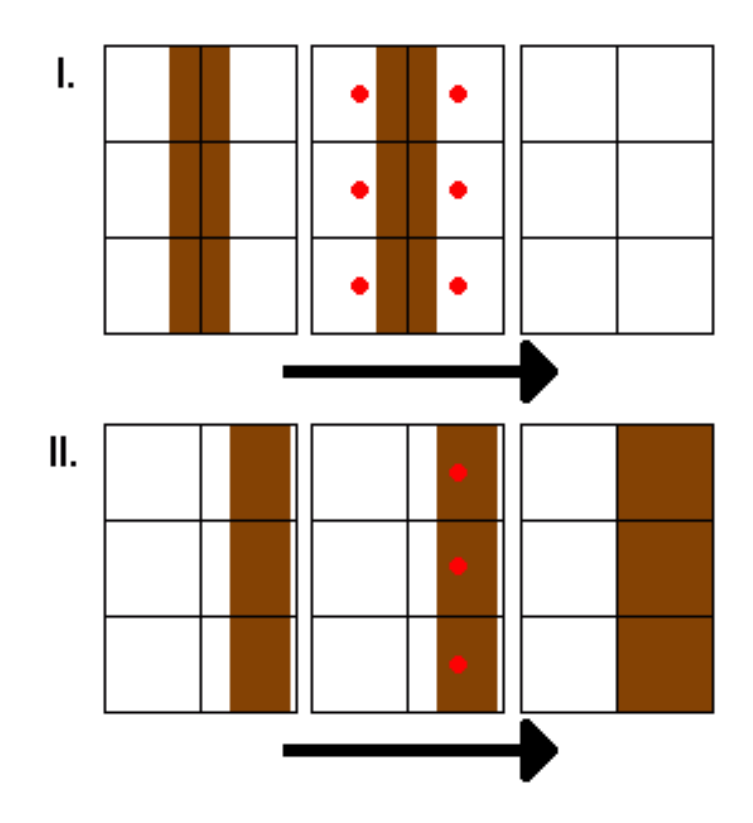

Obrázek 17 Znázornění situací objektu [23]

<span id="page-25-1"></span>Tento problém bývá závažný hlavně u profesionálních a armádních simulátorů. Kde je potřeba z obrazu odhadnout pozici a rozměr objektu, což není možné určit z objektu trpícího na subpixel flickering. [23]

#### <span id="page-25-0"></span>**2.3.5 Moaré efekt**

Moaré efekt je pojmenovaný podle svého objevitele, kterým byl švýcarský fotograf Ernst Moire (viz Obrázek 18). Můžeme ho pozorovat hlavně na digitálních fotografiích, videu, televizní technice a počítačové 3D grafice. Tedy tam, kde se obraz skládá z pixelové mřížky, ale může se při určitých podmínkách projevit i na analogovém zpracování. [24] [25]

Tento efekt nastává, když se navzájem pod určitým úhlem překrývají dva různé vzory čar nebo tvarů, které jsou zaznamenávány kamerovým snímačem. Ten pokud nemá počet pixelů na délkovou jednotku minimálně dvojnásobnou (viz Shannon-Kotelnikovův teorém) proti maximálnímu počtu čar zachycených na stejnou délkovou jednotku, dojde k silnému zkreslení, tedy k aliasingu. Dost záleží na poměru mezi vzdáleností, hustotou vzorku a počtem pixelů. [16] [25]

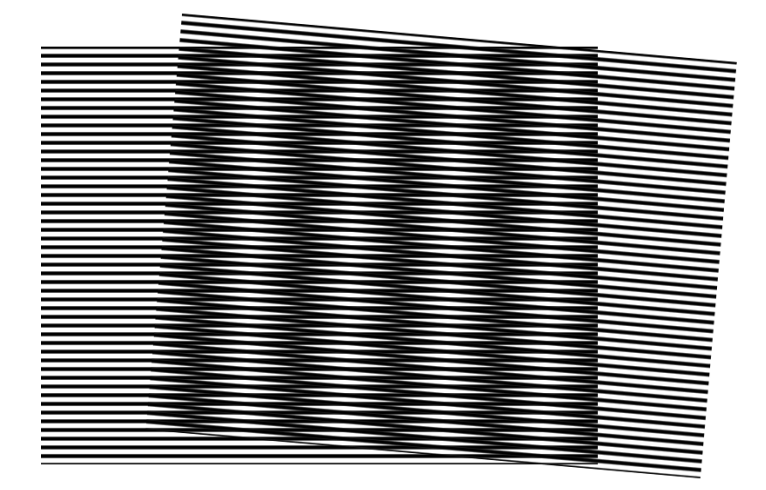

Obrázek 18 Moaré efekt [26]

#### <span id="page-26-1"></span><span id="page-26-0"></span>**2.3.6 Rotační pohyb na videu**

Jedná se o rotační aliasing ve videu. Objekty otáčející se velmi rychle kolem své osy, například kolo od automobilu nebo vrtule vrtulníku se otáčí jinak, než je očekáváno. Mohou se otáčet pomaleji, opačným směrem nebo se netočit vůbec. K jevu dochází, když není splněn Shannon-Kotelnikovův teorém. Tedy snímkovací frekvence kamery musí být vyšší oproti frekvenci otáčení daného objektu. Pokud pravidlo nebude splněno, objekt se nebude správným směrem otáčet. Teoreticky to znamená, že kamera musí za jedno otočení vrtule zaznamenat více jak dva snímky. [27]

Dalším příkladem může být situace, kdy se otáčí válec, který má na okraji umístěnou LED diodu, celým názvem světlo emitující dioda. Definujeme ji jako polovodičovou součástku, která přeměňuje elektrickou energii na světelnou. Válec se otáčí rychlostí frekvence 1 Hz, to je jedno otočení za sekundu. Na okraji válce je LED dioda s frekvencí blikání 10 Hz, tak LED dioda se rozsvítí každých 0,1 s. Pohyb LED diody je doprava (viz Obrázek 19). [5] [27]

<span id="page-26-2"></span>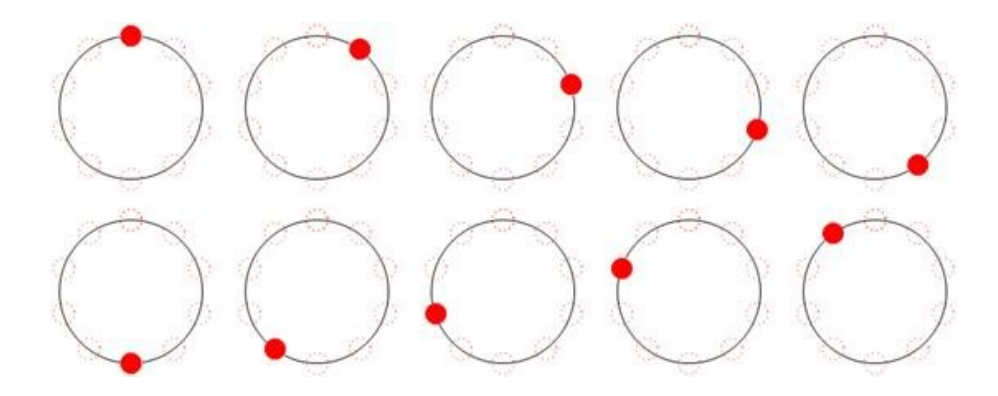

Obrázek 19 LED dioda s frekvencí blikání 10 Hz [27]

Když změníme frekvenci blikání na 2 Hz, tak se LED dioda rozsvítí každých 0,5 s. Uvidíme pohyb LED diody mezi dvěma polohami a tím bylo porušeno pravidlo Shannon-Kotelnikovův teorém (viz Obrázek 20). [27]

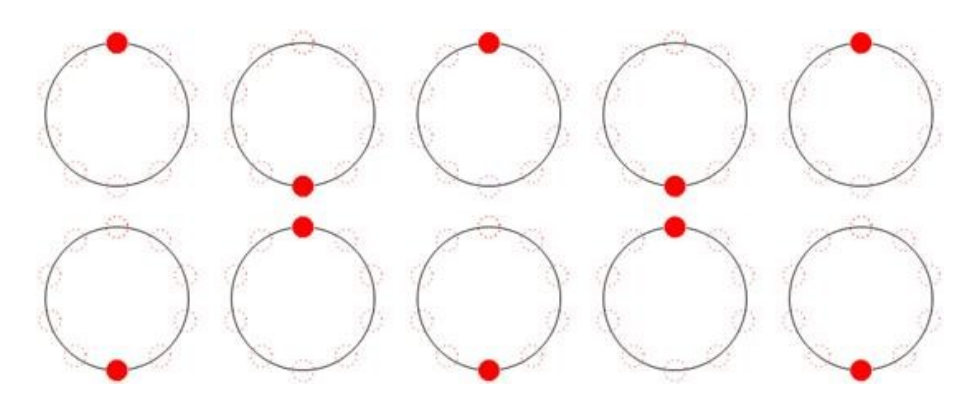

Obrázek 20 LED dioda s frekvencí blikání 2 Hz [27]

<span id="page-27-0"></span>Při použití frekvence blikání 1,25 Hz, tak LED dioda se rozsvítí každých 0,8 s. Uvidíme pohyb LED diody opačným směrem a tím nastal aliasing (viz Obrázek 21). [27]

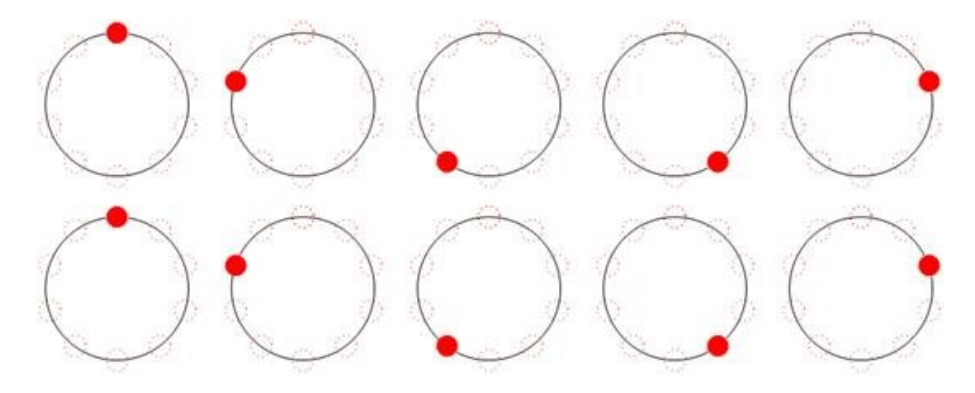

Obrázek 21 LED dioda s frekvencí blikání 1,25 Hz [27]

<span id="page-27-1"></span>Při použití frekvence blikání 1 Hz, tak LED dioda se rozsvítí každou 1 s. Uvidíme LED diodu blikat na místě (viz Obrázek 22). [27]

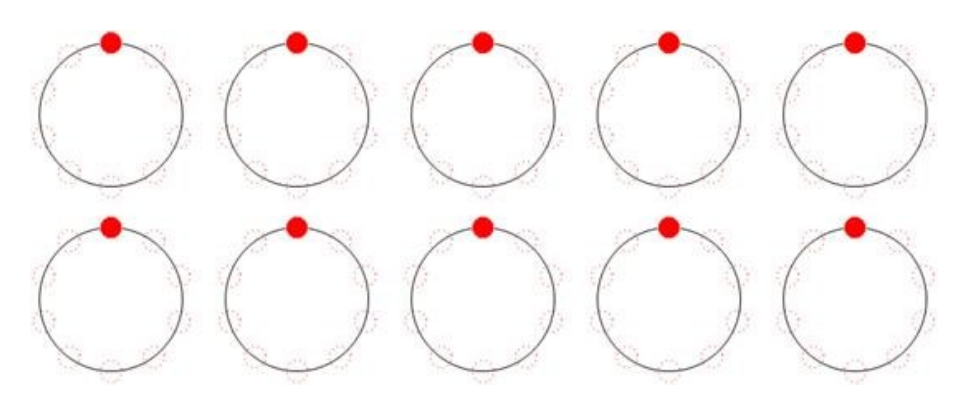

<span id="page-27-2"></span>Obrázek 22 LED dioda s frekvencí blikání 1 Hz [27]

#### <span id="page-28-0"></span>**3 TEORIE ANTI-ALIASINGU**

Opakem aliasingu je anti-aliasing. Jedná se o proces, při kterém se snažíme eliminovat nebo minimalizovat nežádoucí aliasingový efekt. Základní metodou je splnit pravidlo Shannon-Kotelnikovův teorém, ale to není vždy možné. Když tato situace nastane použijeme anti-aliasingové filtry. Ty se dělí podle aplikování na vizuální obsah nebo zvukový signál, jinými slovy průběh signálu.

#### <span id="page-28-1"></span>**3.1 Zvukový signál**

Abychom získali vysoce kvalitní digitální zvukový signál ze zvukového analogového signálu a nezaznamenali aliasing, tak je zapotřebí dodržovat tyto metody.

#### **Vzorkovací frekvence**

Pro zachycení celého frekvenčního rozsahu zvukového signálu se použije ideální vzorkovací frekvence. Shannon-Kotelnikovův teorém doporučuje mít frekvenci vzorkování alespoň dvojnásobnou, než je nejvyšší frekvence signálu. [21]

Pokud budeme zaznamenávat záznam zvuku na CD audio, tak použijeme standardizovanou vzorkovací frekvenci 44,1 kHz. Pak nejvyšší frekvence je 22,05 kHz, která může být reprezentována bez aliasingu. V případě CD audio se jedná o dostatečnou hranici, protože horní hranice lidského sluchu je okolo 20 kHz. Vyšší vzorkovací frekvence by vedla ke zvyšování velikosti souboru. [20]

#### **Nadměrné zpracování**

Při zpracování audiozáznamu je potřeba se vyhnout nadměrné kompresi, která může přidat vysokofrekvenční obsah, což může mít za následek aliasing. [21]

#### **Vysoká kvalita zařízení**

Zařízení s nízkou kvalitou mohou způsobit zkreslení a šum signálu. Je potřeba používat vysoce kvalitní mikrofony, předzesilovače, A/D převodníky a další vybavení. To zajistí přesný a čistý signál. [21]

#### **Dithering**

Jedná se o metodu, která přidává do signálu nízkoúrovňový šum, aby se snížilo kvantizační zkreslení. To zajistí lepší celkovou přesnost. [21]

#### **Anti-aliasingové filtry**

V digitálním systému zabraňují nebo snižují účinky aliasingu. Cílem je odstranit vysokofrekvenční složky ze zvukového signálu před vzorkováním. Signál potom neobsahuje žádné frekvence nad polovinou vzorkovací frekvence, tzv. Nyquistovy frekvence. Filtry jsou aplikovány do digitálního audio softwaru a zařízení, například digitální audio pracovní stanice nebo digitální signálový procesor. [21]

Často se používají filtry s dolní propustí (viz Obrázek 23), analogové eliptické filtry nebo kombinace analogových a číslicových filtrů. Analogově eliptický filtr je ideální kvůli jeho velké strmosti v přechodovém pásmu. Hlavně by měla být dodržena adekvátní frekvence, minimální amplitudové a fázové ovlivnění signálu v propustném směru. V nepropustném pásmu je potřeba dodržet dostatečný útlum. [12] [25]

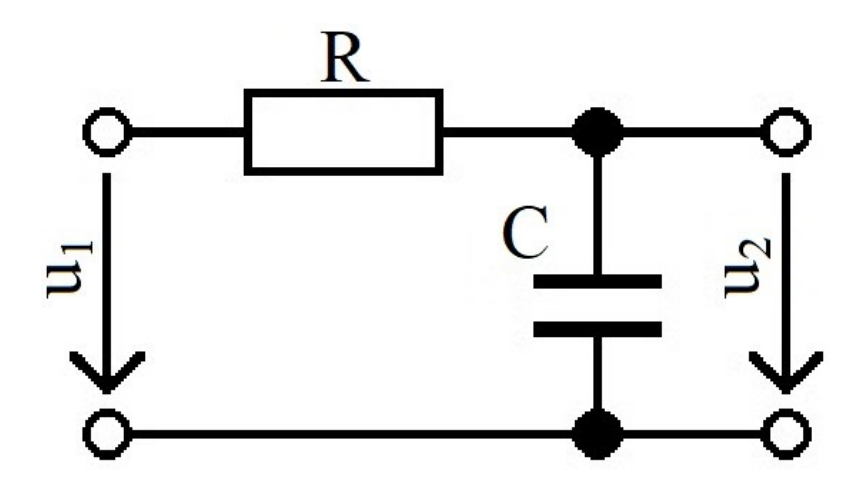

Obrázek 23 Schéma zapojení filtru dolní propust

#### <span id="page-29-1"></span><span id="page-29-0"></span>**3.2 Počítačová grafika**

V počítačové grafice jako je například videohra, programové rozhraní nebo operační systém vzniká aliasing efekt, tedy zubaté hrany na okrajích objektů. Ty jsou rozděleny do čtyř typů. Pro minimalizaci daného nežádoucího efektu v počítačové grafice, se používá aplikování anti-aliasingových filtrů neboli vyhlazovacích metod. Vyhlazovacích metod jsou různé techniky. Všechny zajišťují v základu stejnou funkci, a to minimalizovat aliasing. Některé to dělají jen s jednou technikou a další s odlišnou a různou intenzitou aplikování. To má potom vliv na potřebný výpočetní grafický výkon, který se u jednotlivých metod odlišuje a také výslednou kvalitu obrazu. Ve videohrách u jednotlivých vyhlazovacích metod získáme odlišné výsledky snímkovací frekvence. [28] [29]

V dnešní době je vynalezeno mnoho vyhlazovacích metod. Většina aktuálně využívaných vyhlazovacích metod jsou jen vylepšené varianty původních metod, některých už dnes nevyužívaných. Z toho důvodu nejsou uvedeny všechny existující metody, ale jen ty nejdůležitější od základních až po aktuálně nejvyužívanější.

#### **SSAA**

Jednoduchou a zároveň nejúčinnější metodu vyhlazování představuje SSAA. Ve hrách nabízí nejpěknější obraz, ale vysoce snižuje výkon. GPU několikanásobně zvýší rozlišení vykreslování, a poté ho zkomprimuje zpět na původní velikost rozlišení. Barvy na okrajích virtuálních pixelů se zprůměrují na reálné pixely. Tedy dojde k aplikaci pravidla Shannon-Kotelnikovův teorém. Například při rozlišení obrazovky 1920x1080 se nastaví anti-aliasing na SSAA 4x, tedy pixel se virtuálně roztáhne na čtyři pixely a snímek se vykreslí v rozlišení 3840x2160. Poté se zpátky snímek zkomprimuje na rozlišení 1920x1080. [28] [30]

#### **MSAA**

Jde o lehčí formu SSAA, kdy se místo celého snímku zvýší virtuálně rozlišení jen tam, kde jsou šikmé linie, kontrastní hranice polygonů nebo malé objekty. Výsledek se převede na původní rozlišení. To má za následek snížení potřebného výpočetního výkonu. Pokud snímek obsahuje hodně malých objektů, tak se metoda stává stejně náročnou jako SSAA. V metodě se používají většinou tři druhy intenzity a to 2x, 4x a 8x. Každá je odlišně náročná. [28] [30]

#### **CSAA**

Je to vylepšená verze oproti MSAA. Má stejnou kvalitu obrazu jako MSAA 8x, ale potřebuje pouze stejný výkon jako MSAA 4x. Dochází k vylepšení algoritmu, který vezme údaje také ze sousedních pixelů. Hrany objektů jsou přesněji vyhlazovány a jsou bez rozmazání. Vzhledem k tomu, že metoda CSAA je vyvinuta společností NVIDIA, je optimalizovaná pouze pro grafické karty tohoto výrobce. [28] [29]

#### **FXAA**

Metoda FXAA využívá algoritmus na zprůměrování barev sousedních pixelů na hranách objektu. Nedochází k žádné virtualizaci pixelů, takže spotřebuje minimálně výkonu. Také má velký nedostatek. Všechny okraje jsou rozmazané. [28] [30]

#### **MLAA**

MLAA metoda je podobná vyhlazovací metodě FXAA. Nejprve se vykreslí snímek, a až poté algoritmus aplikuje vyhlazování. Celkový výkon je přenesen pouze na CPU a GPU není zatížené vyhlazováním. Dochází k lehkému rozmazání okraje objektu na snímku. [28]

#### **SMAA**

Metoda je podobná metodám FXAA a MLAA, ale dochází k vylepšení, protože si bere více vzorků okraje objektu. Výkon si nebere z CPU, ale z GPU. Dochází tedy k lepší kvalitě obrazu než při FXAA nebo MLAA, a zároveň je méně náročná na výkon oproti MSAA a SSAA. Později byla vyvinuta metoda TAA, která je efektivnější. [28] [30]

#### **TAA**

Jedná se v základu o podobnou metodu jako je FXAA. Metoda TAA je založená na času, kdy využívá překrytí minulých a současných pixelů ze snímků. To má za následek odstranění rozmazání okraje objektu jako u FXAA. TAA metoda je nejúčinnější při statických snímcích. Při pohybu objektu nebo scény začne docházet k vytváření takzvaných duchů, kdy se vzorek z minulého snímku přesune do aktuálního snímku. [30] [31]

#### **DLAA**

Vyhlazovací metoda DLAA je vyvinuta společností NVIDIA a je dostupná až na grafických kartách značením RTX. DLAA metoda využívá v základu TAA metodu, ale minimalizuje problémy při pohybu. K tomu využívá strojové učení, tedy umělou inteligenci. Ta sleduje pohyb objektu, scény nebo nasvícení a provádí úpravy vzorků. Tím dochází k minimalizaci duchů a celkově čistším snímkům. [31] [32]

#### <span id="page-32-0"></span>**3.3 Optický dolní propustný filtr**

Většina digitálních fotoaparátů obsahuje optický dolní propustný filtr zkráceně OLPF (viz Obrázek 24), který je umístěn před senzorem. Filtr je velmi důležitou součástí fotoaparátu, aby byla zajištěna vysoká kvalita vyfotografovaného snímku. Zabraňuje prostupu vysokofrekvenční obrazové informace. To se projeví nežádoucími efekty, jako je moaré efekt, zubaté hrany a artefakty. Jsou velmi obtížně odstranitelné následným zpracováním, pokud nepoužijeme filtr. Funguje na principu mírného rozmazání snímku. Světlo dopadající na snímač fotoaparátu filtr lehce rozostří a zjemní ostrost snímku. Jemné detaily na vzorku látky nebo na textuře budou lehce rozostřené, takže nebudou obsahovat zubaté linie nebo zvlněné vzory. Rozostření filtru je za hranicí vnímání lidského oka. [33] [34]

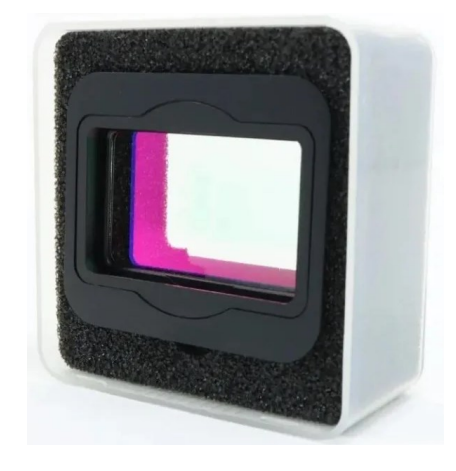

Obrázek 24 Skutečný optický dolní propustný filtr [33]

<span id="page-32-1"></span>Optický dolní propustný filtr se skládá ze dvou vrstev dvojlomné desky a jedné desky vlnové délky (viz Obrázek 25). Ke štěpení světla dochází, pokud světlo projde přes dvojlomné desky až na snímač. Součástí filtru je infračervené absorpční sklo, infračervená a antireflexní vrstva. [35]

<span id="page-32-2"></span>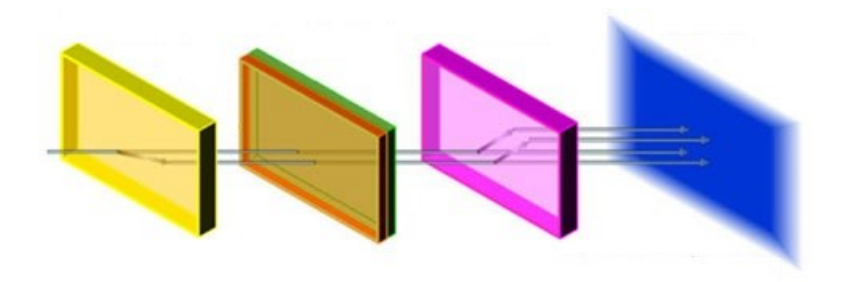

Obrázek 25 Rozložení optického dolního propustného filtru [35]

#### <span id="page-33-0"></span>**3.4 Snímač bez optického dolního propustného filtru**

Existují digitální fotoaparáty, které neobsahují optický dolní propustný filtr. Dokážou zaznamenat vysokofrekvenční obrazové informace, které zvyšují ostrost snímku. Nedochází k žádnému rozmazání, ale může docházet v závislosti na podmínkách prostředí a použitém snímači k moaré efektu a zubatým hranám. Je důležité dodržovat dostatečnou vzdálenost, aby nenastal aliasing efekt, protože s rostoucí vzdáleností dochází k aliasing efektu u vzorku látek nebo textur. Dalším parametrem důležitým pro minimalizaci aliasing efektu je rozlišení snímače. Čím větší je rozlišení snímače, tak tím je vzorek látky nebo textury zachycen větším počtem pixelů. Pokud je pixelů dostatečný počet, nenastane aliasing efekt (viz Obrázek 26). S rostoucím počtem pixelů můžeme zvyšovat vzdálenost pořízení snímku od vzorku látky nebo textury a zabránit tak vzniku aliasing efektu. [35]

<span id="page-33-1"></span>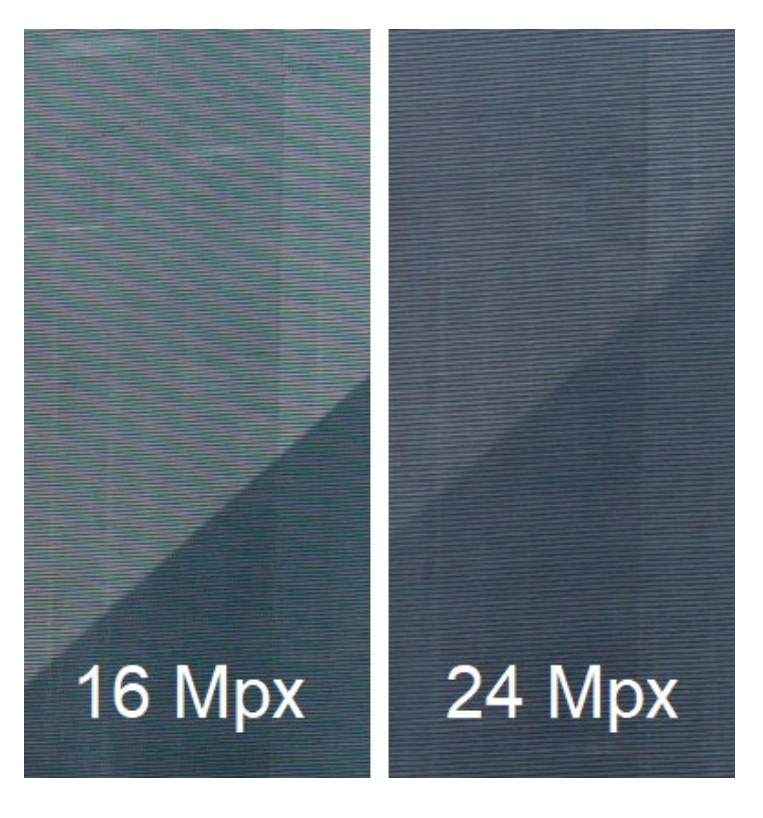

Obrázek 26 Porovnání fotografií s odlišným rozlišením [36] [37]

## <span id="page-34-0"></span>**II. PRAKTICKÁ ČÁST**

#### <span id="page-35-0"></span>**4 KONCEPT VIDEÍ**

Pro praktickou část jsem vytvořil sedm demonstračních videí. Šest je zaměřeno na aliasing a jedno je zaměřené na anti-aliasing. Zde jsou uvedeny jejich názvy.

- Aliasing zvuk
- Aliasing zubaté hrany
- Aliasing moaré efekt
- Aliasing rotační pohyb na videu (Příklad 1.)
- Aliasing rotační pohyb na videu (Příklad 2.)
- Aliasing rotační pohyb na videu (Příklad 3.)
- Anti-aliasing zubaté hrany

Všechny potřebné digitální materiály jsem vytvořil pomocí fotoaparátu, videokamery, videohry nebo počítačového softwaru a slouží pro účely demonstrace. Pouze u videa aliasing – zvuk jsem použil skladbu z webového serveru. Skladbu je možné volně používat, pokud je uvedeno jméno autora a název skladby. Z nastudování problematiky a přípravy teoretické části, jsem získal dostatečné znalosti pro vypracování videí. U některých použitých citovaných zdrojů v teoretické části se nacházejí demonstrační snímky aliasingu nebo anti-aliasingu. Zde jsem získal inspiraci pro směřování návrhu k jednotlivým videím, ale nejsou žádným způsobem využity ve videích.

## <span id="page-36-0"></span>**5 UMÍSTĚNÍ NA WEBOVÝ SERVER**

Všechna vytvořená videa jsou nahraná na vybraném webovém serveru YouTube vlastněný společností Google LLC. Zde je vytvořený kanál pod názvem Jakub Holík - bakalářská práce 2024. Kompletní seznam internetových odkazů na jednotlivá videa a kanál jsou k zobrazení v příloze P I: Odkazy na webový server.

Kdyby někdo z veřejnosti měl zájem o rozšíření seznamu videí na dané téma, kontaktujte mě prosím přes e-mailovou adresu [jakub.holik.bp.2024@gmail.com.](mailto:jakub.holik.bp.2024@gmail.com)

### <span id="page-37-0"></span>**6 DEMONSTRAČNÍ VIDEA – ALIASING**

#### <span id="page-37-1"></span>**6.1 Aliasing – zvuk**

Video je rozděleno na dvě části. V první části je použitý sinusový zvuk, který je vytvořený generátorem tónů. Ve vygenerovaném zvuku postupně stoupá frekvence od 0,2 kHz až do 1,2 kHz. Výsledný zvukový záznam má vzorkovací frekvenci 44,1 kHz. Jedná se o vysoce kvalitní sinusový záznam zvuku, ten jsem použil jako výchozí.

Následně jsem provedl experiment, kdy převzorkuji záznam za použití odlišných vzorkovacích frekvencí. Vybral jsem tři vzorkovací frekvence 3,4 kHz, 2,4 kHz a 1,6 kHz. Aby splňovaly i nesplňovaly pravidlo Shannon-Kotelnikovův teorém a byl prezentován aliasing efekt. Vždy provádíme výpočet s nejvyšší frekvencí zastoupenou ve zvuku.

$$
1,2 \; kHz \times 2 = 2,4 \; kHz \; < 3,4 \; kHz \tag{8}
$$

Pravidlo Shannon-Kotelnikovův teorém je splněno u vzorce (8) vzorkovací frekvence 3,4 kHz.

$$
1,2 \; kHz \times 2 = 2,4 \; kHz = 2,4 \; kHz \tag{9}
$$

Pravidlo Shannon-Kotelnikovův teorém je na okraji splnitelnosti u vzorce (9) vzorkovací frekvence 2,4 kHz.

$$
1,2 \; kHz \times 2 = 2,4 \; kHz > 1,6 \; kHz \tag{10}
$$

Pravidlo Shannon-Kotelnikovův teorém není splněno u vzorce (10) vzorkovací frekvence 1,6 kHz.

Ve videu se na pozadí postupně za sebou přehrávají záznamy zvuku jednotlivých vzorkovacích frekvencí. V obraze jsou vizuálně k záznamům přiloženy tři průběhy jednotlivých vzorkovacích frekvencí.

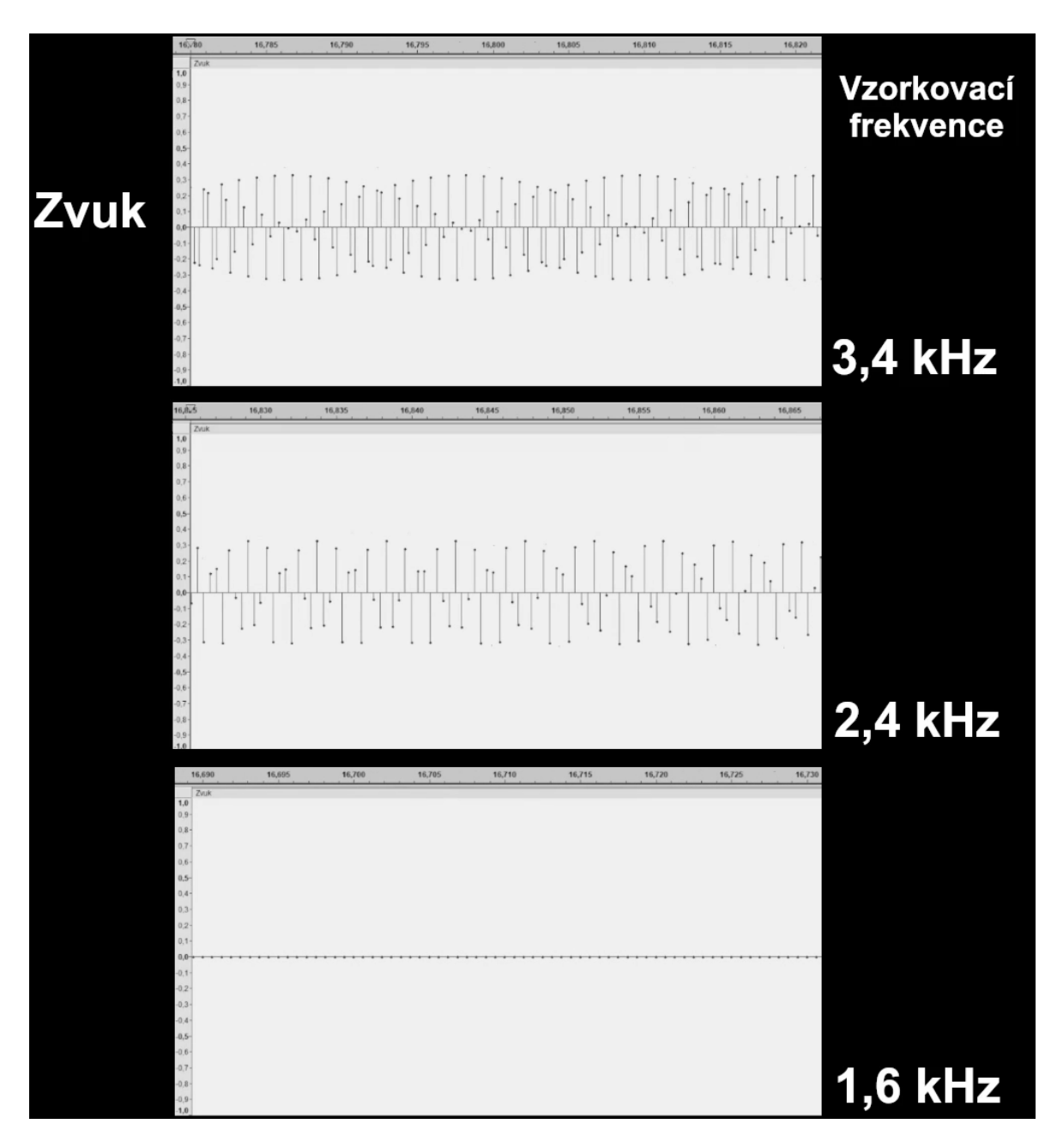

Obrázek 27 Vizualizace jednotlivých průběhů záznamu zvuku ve videu

<span id="page-38-0"></span>Z Obrázku 27 je vidět jak se s odlišnou vzorkovací frekvencí mění průběh záznamu zvuku. Při vzorkovací frekvenci 3,4 kHz je celý záznam správně navzorkován. Když použiji vzorkovací frekvenci 2,4 kHz, tak frekvence zvuku okolo 1,2 kHz už nejsou správně navzorkovány. Postupně dochází ke tlumení, až dojde k úplnému tlumení zvuku v záznamu. Vzorkovací frekvence 1,6 kHz je nedostatečná. Frekvence zvuku do 0,8 kHz jsou správně vzorkovány, ale frekvence okolo 0,8 kHz a výše se už špatně vzorkují. Vzorkovací frekvence se promění jen v přímku z důvodu nedostatečného vzorkování. Záznam zvuku je v této oblasti bez zvuku, tomu říkáme aliasing.

Ve druhé části videa jsem použil část skladby False Overseer od autora Lennart Hassels ze stránky Free Music Archive. Skladba má rozsah frekvence od 0,08 kHz až do 20 kHz a je originálně vzorkovaná frekvencí 44,1 kHz. Vzorkovací frekvence je dostatečná u vzorce (11), aby nenastal aliasing efekt.

Skladbu jsem následně převzorkoval na dvě mnou vybrané vzorkovací frekvence 8 kHz a 1 kHz. Ty se nacházejí daleko pod hranicí splnění podmínky Shannon-Kotelnikovův teorém u vzorců (12) a (13), aby byl dobře patrný aliasing efekt.

$$
20 \, kHz \times 2 = 40 \, kHz < 44.1 \, kHz \tag{11}
$$

$$
20 kHz \times 2 = 40 kHz > 8 kHz \tag{12}
$$

$$
20 kHz \times 2 = 40 kHz > 1 kHz \tag{13}
$$

Druhá část videa je zpracovaná ve stejném tvaru jako první část. Na pozadí se přehrávají nahrávky odlišných vzorkovacích frekvencí skladby a v obraze je srovnání jednotlivých průběhů skladby. Použil jsem originální a mnou dvě převzorkované verze skladby.

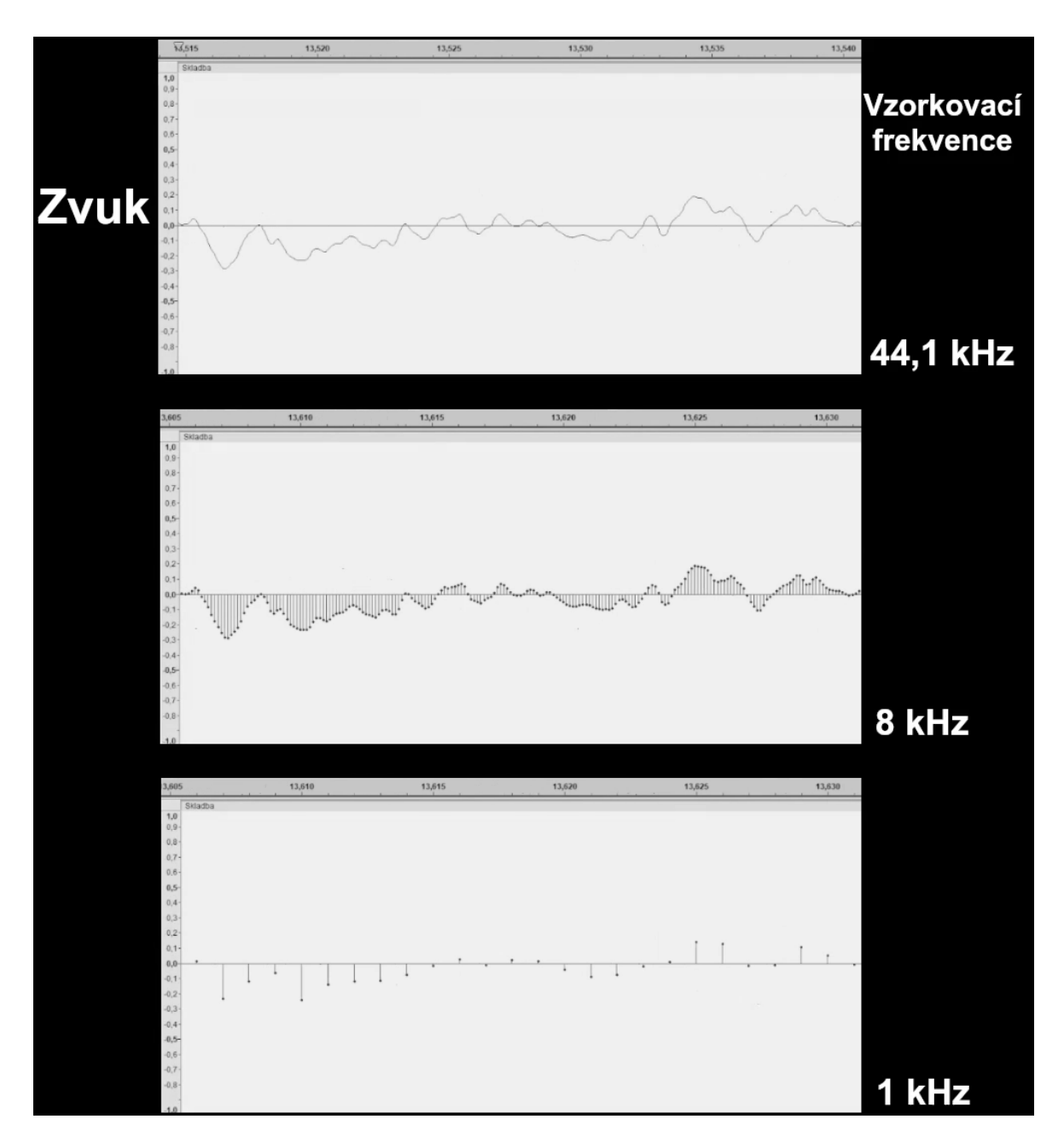

Obrázek 28 Vizualizace jednotlivých průběhů skladby ve videu

<span id="page-40-0"></span>Z Obrázku 28 je patrné, že originální skladba s vysokou vzorkovací frekvencí působí jako plynulý průběh. U nižší vzorkovací frekvence 8 kHz a 1 kHz už dochází ke ztrátě frekvencí. Zvuk při vzorkovací frekvenci 8 kHz už je tlumený. Jsou patrné jenom nižší frekvence, které se převzorkovaly správně. Pro vzorkovací frekvenci 1 kHz jsou slyšet hlavně jen basové tóny. Ty se pohybují v rozsahu od 20 Hz do 300 Hz, takže jim stačí teoreticky vzorkovací frekvence 600 Hz.

#### **Software Audacity**

Na vygenerování tónů a následné zpracování zvukových záznamů jsem používal open source software Audacity. Je jednoduchý na ovládání a zároveň dostatečně posloužil na vypracování materiálů do videa aliasing ve zvuku.

#### <span id="page-41-0"></span>**6.2 Aliasing – zubaté hrany**

Video obsahuje ukázku aliasingu za pomoci dvou odlišných situací. První část se zabývá snímky vyfotografovanými fotoaparátem a následně digitálně přibližovány a porovnávány. Pro tento experiment jsem pořídil tři varianty rozlišení snímků. Nižší varianty rozlišení snímků jsou vytvořeny za pomoci digitálního zmenšení. Poté z důvodu zachování stejné velikosti vzorků na videu byly všechny snímky digitálně zvětšeny na jednotné rozlišení. Následně jsem vybral ze všech snímků jeden stejný vzorek a digitálně ho přiblížil ve třech stupních 1,5x, 2x a 4x.

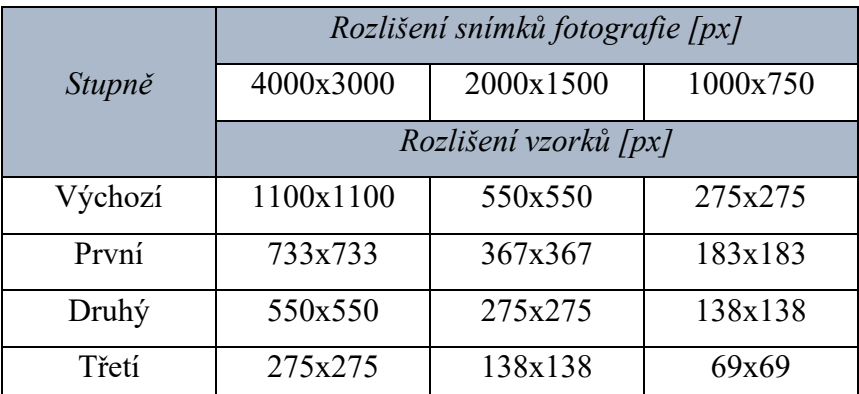

Tabulka 1 Rozlišení vzorků s ohledem na rozlišení snímků fotografie

<span id="page-41-1"></span>V Tabulce 1 jsou uvedeny rozlišení snímků a jednotlivých vzorků, před digitálním zvětšením pro tvorbu videa.

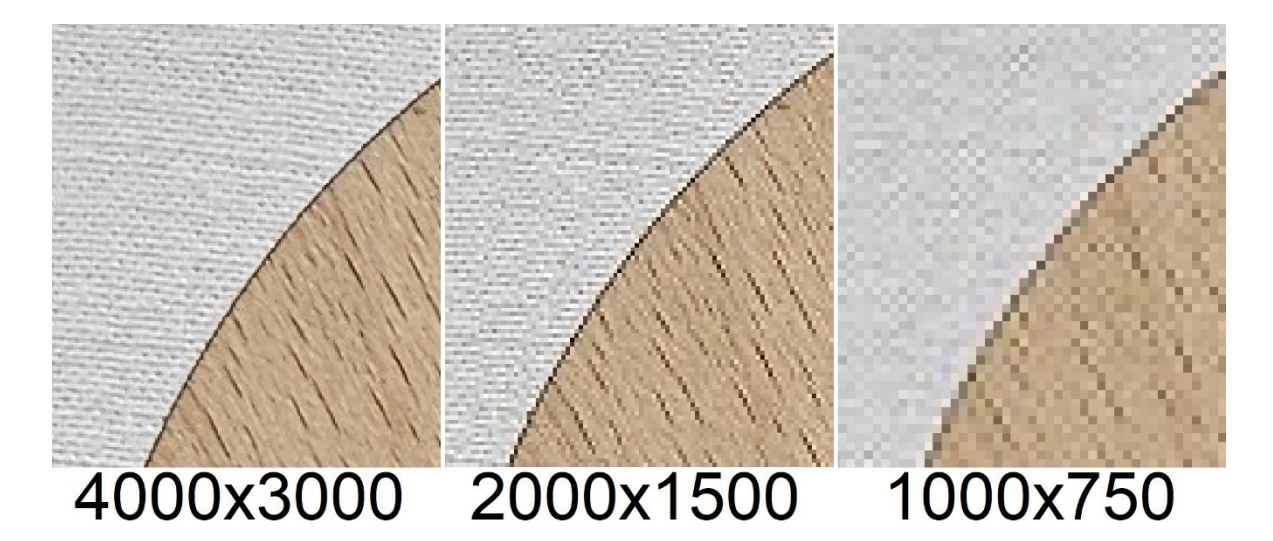

Obrázek 29 Porovnání aliasing efektu na rozlišeních fotografií

<span id="page-42-0"></span>Při zvyšování rozlišení dochází k minimalizaci zubatých hran (viz Obrázek 29). Pokud je rozlišení dostatečné, aliasing efekt nenastane. U rozlišení 4000x3000 je hrana objektu plynulá. Když se začne rozlišení naopak snižovat, tak se začnou objevovat zubaté hrany. Na Obrázku 29 jsou použity stejné vzorky, jako ve videu.

Druhá část videa se skládá ze snímků obrazovky pořízených z videohry. Byla vybrána ideální scéna na demonstraci zubatých hran ve videohře. Tu jsem vykreslil ve třech rozlišeních. Následně jsem snímky zvýšil na stejnou velikost rozlišení, aby vzorky využité ve videu měly stejnou velikost. Z každého rozlišení je vybrán jeden hlavní vzorek. Z něho pocházejí další tři vzorky, které jsou pouze 2x přiblížené.

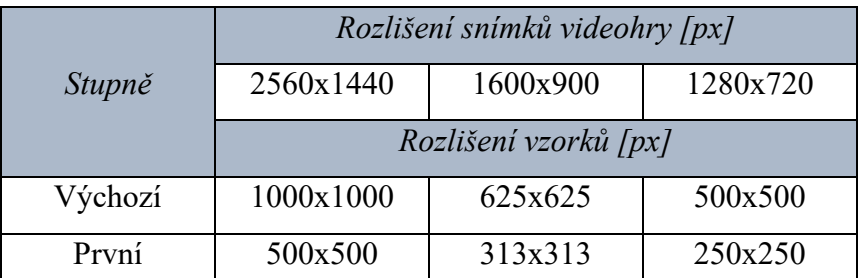

Tabulka 2 Rozlišení vzorků s ohledem na rozlišení snímků videohry

<span id="page-42-1"></span>V Tabulce 2 jsou zobrazeny rozlišení snímků a jednotlivé vzorky. Je uveden pouze první stupeň přiblížení, protože všechny tři vzorky se přibližují pouze jednou. Uvedená rozlišení jsou před digitálním zvětšením pro tvorbu videa.

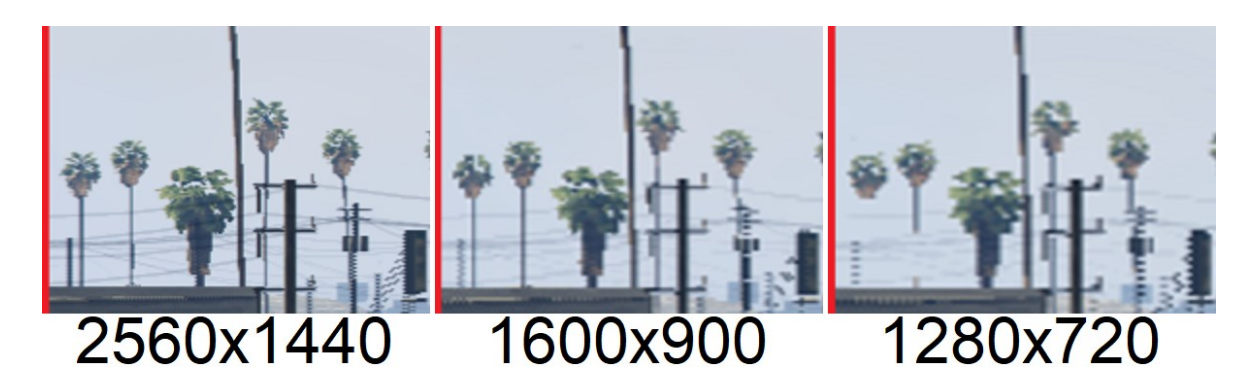

<span id="page-43-0"></span>Obrázek 30 Porovnání aliasing efektu na rozlišeních videohry ze vzorku jedna Při porovnání rozlišení ze vzorku jedna (viz Obrázek 30) si na rozlišení 1280x720 můžeme prohlédnout nespojité linie na kmenech palmy. S rostoucím rozlišením jsou kmeny celé a méně zubaté.

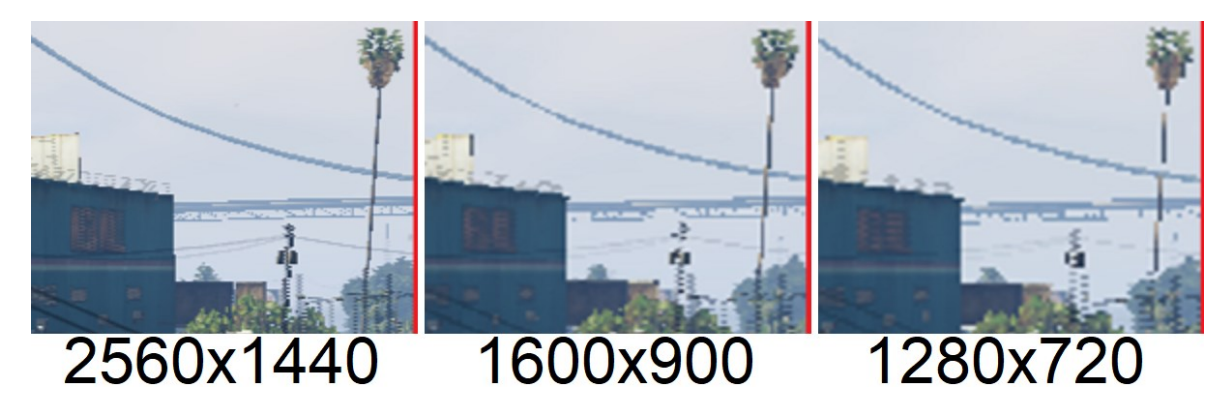

Obrázek 31 Porovnání aliasing efektu na rozlišeních videohry ze vzorku dva

<span id="page-43-1"></span>Na situaci u vzorku dva (viz Obrázek 31) je lano od mostu se snižujícím rozlišením méně spojité. Dochází k větší zubatosti a v určitých místech je více užší.

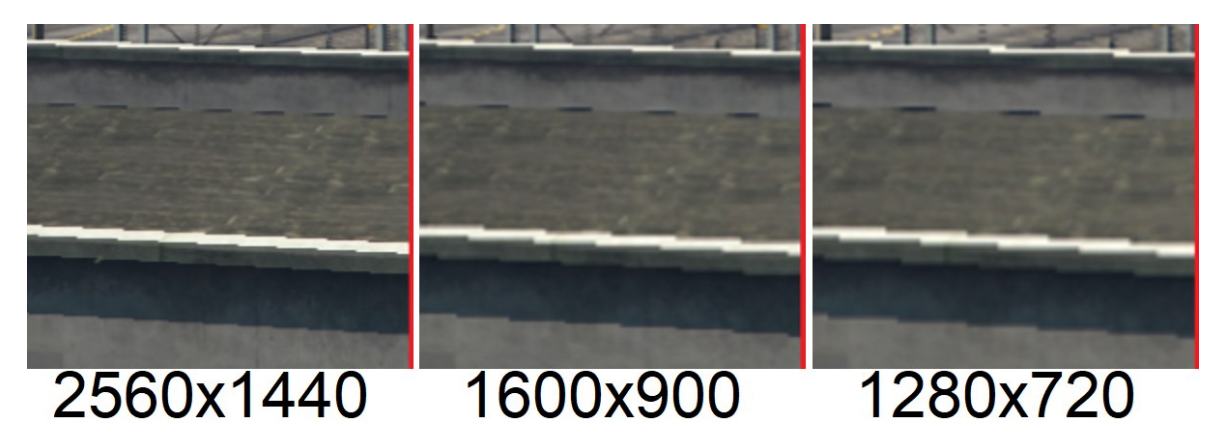

<span id="page-43-2"></span>Obrázek 32 Porovnání aliasing efektu na rozlišeních videohry ze vzorku tři

V situaci ze vzorku tři (viz Obrázek 32) jsem vybral část okraje střechy, kde jsou vidět zubaté hrany. S rostoucím rozlišením se zmenšuje vzdálenost mezi zubatými přechody a dochází k větší plynulosti hrany střechy.

#### **Software Microsoft Fotografie**

Software je součástí operačního systému Windows. Dokáže základní úpravy snímků. Všechny pořízené snímky fotoaparátem obsahují anti-aliasing filtr, který je potřeba minimalizovat pro experiment. Software jsem použil pro digitální minimalizaci anti-aliasing filtru. Po úpravě došlo k odstranění rozmazání hran na snímcích a ke zviditelnění aliasing efektu.

#### <span id="page-44-0"></span>**6.3 Aliasing – moaré efekt**

Pro vznik videa na téma moaré efekt jsem použil dva vzorky látek (viz Obrázek 33). První vzorek se vyskytuje na košili a druhy použitý vzorek se vyskytuje na povlečení.

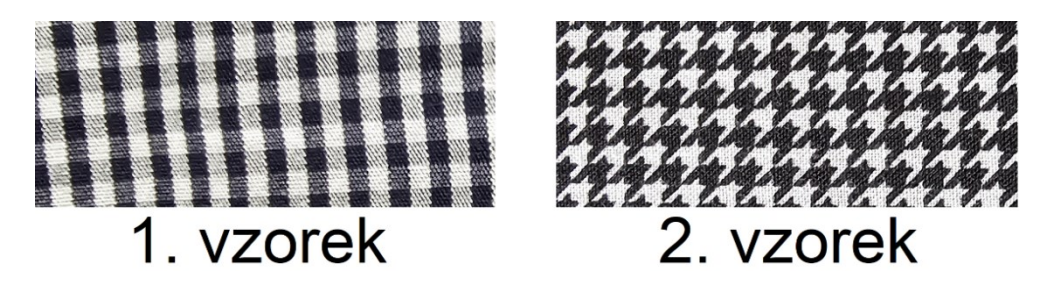

Obrázek 33 Vzorek použitého materiálu

<span id="page-44-1"></span>Všechny pořízené snímky do videa jsou vyfotografované stejným fotoaparátem. Video se zaměřuje na experiment s moaré efektem, při kterém se mění rozlišení snímků při určitých vzdálenostech.

První vzorek jsem pořizoval snímky ve třech vzdálenostech od objektu. Jsou pořízené ze vzdálenosti 60 cm, 120 cm a 180 cm. Na každé vzdálenosti jsem pětkrát změnil rozlišení, ale vždy používal jen pět předem určených (viz Tabulka 3). Ve videu je první vzorek zpracován dvěma způsoby. Nejdříve porovnávám pět různých rozlišení na jedné vzdálenosti. Poté porovnávám jedno rozlišení na třech vzdálenostech.

U druhého vzorku nedochází ke změně vzdálenosti přechodem na další snímek. Vzdálenost se mění přímo na vyfotografované látce. Není potřeba měnit vzdálenost pořízení snímku. Rozlišení snímků je zachováno stejné jako u prvního vzorku. Ve videu dochází k porovnání pěti rozlišení (viz Tabulka 3) vyfotografovaných z jedné vzdálenosti.

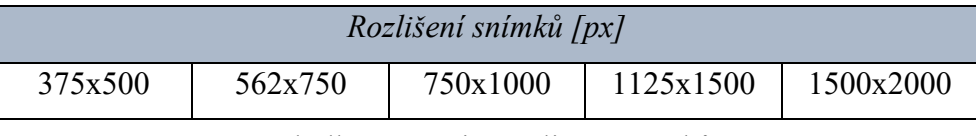

Tabulka 3 Použité rozlišení snímků

<span id="page-45-1"></span>Všechny pořízené snímky jsou digitálně zmenšovány na předem určené nižší rozlišení. Poté jsou všechny snímky převedeny na stejné rozlišení 1500x2000. Měl jsem k dispozici pouze fotoaparát o vysokém rozlišení, z toho důvodu jsem využil digitálně snížené rozlišení.

Všechny experimentální varianty snímků porovnávání rozlišení a vzdáleností, které jsou demonstrované ve videu, zde nejsou detailně popisovány.

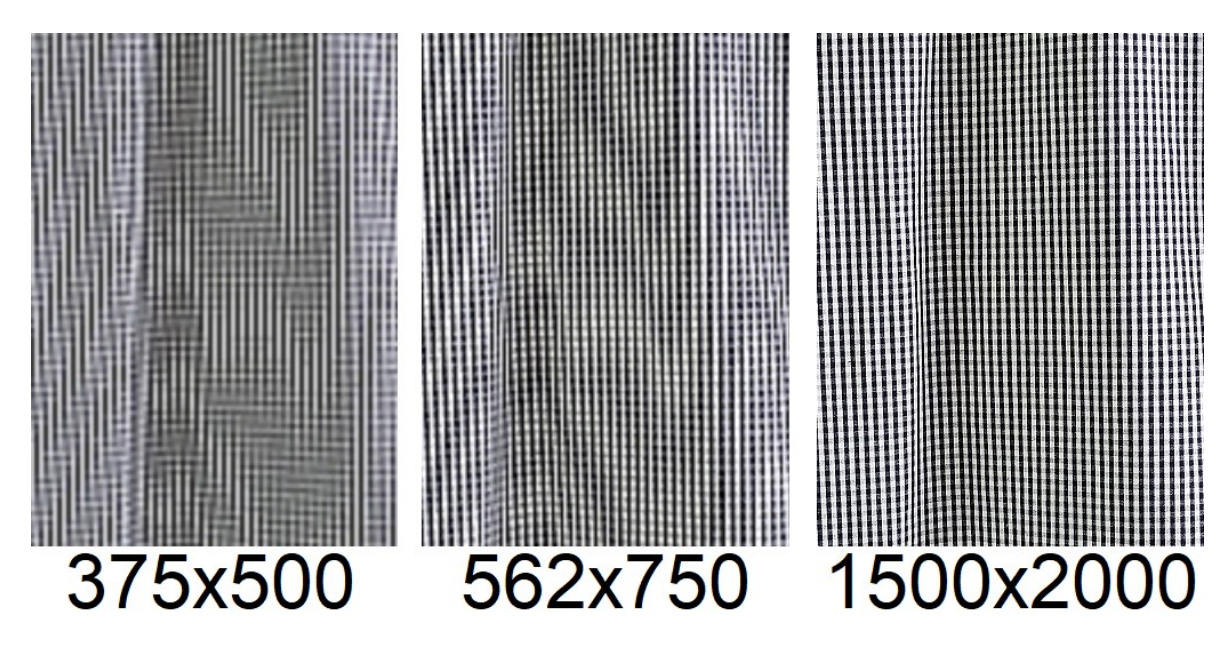

Obrázek 34 Vznik moaré efektu v závislosti na rozlišení

<span id="page-45-0"></span>Pro ukázku moaré efektu při změně rozlišení jsem vybral vzdálenost fotografování 60 cm a tři typy rozlišení (viz Obrázek 34). U rozlišení 375x500 je moaré efekt nejvíce viditelný. Z důvodu nízkého rozlišení. Také u něho dochází k přeměně vzorku materiálu na snímku. S rostoucím rozlišením se efekt minimalizuje. Snímek v rozlišení 1500x2000 už neobsahuje moaré efekt.

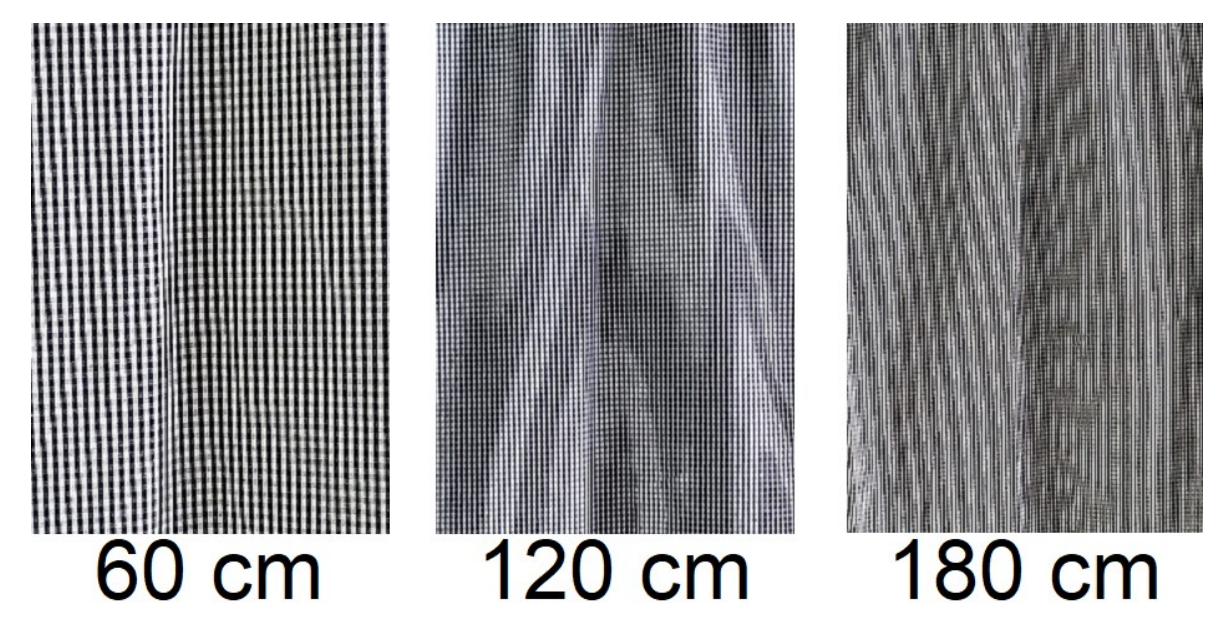

Obrázek 35 Vznik moaré efektu v závislosti na vzdálenosti

<span id="page-46-0"></span>Pro demonstraci moaré efektu při změně vzdálenosti (viz Obrázek 35) jsem vybral rozlišení snímků 1125x1500. U vzdálenosti 60 cm od fotografovaného vzorku moaré efekt nevzniká. S rostoucí vzdáleností začne být moaré efekt viditelný. Při vzdálenosti 60 cm a 120 cm je po přiblížení stále vidět vzorek materiálu, ale pro vzdálenost 180 cm už dochází ke změně vzorku materiálu na snímku.

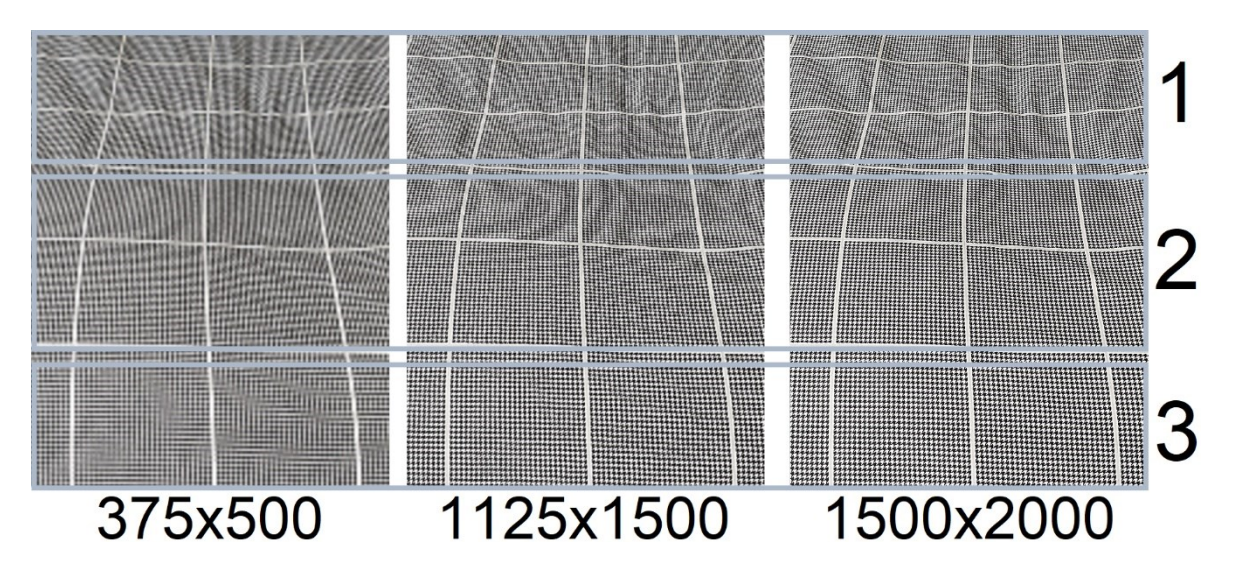

Obrázek 36 Vznik moaré efektu v závislosti na vzdálenosti i rozlišení

<span id="page-46-1"></span>Obrázek 36 jsem rozdělil do třech oblastí. Každá oblast má odlišnou vzdálenost od pozice fotografování. Oblast jedna je nejdále, oblast tři je nejblíže a jsou srovnávány tři typy rozlišení. V oblasti jedna dochází k moaré efektu na všech rozlišeních. Jedná se o velkou vzdálenost pro daná rozlišení, aby efekt nenastal. V oblasti dva dochází u rozlišení 1125x1500 a 1500x2000 k přechodu efektu. U rozlišení 375x500 je moaré efekt po celé oblasti. V oblasti tři se moaré efekt objevuje pouze u rozlišení 375x500. U vyšších rozlišení efekt nenastane, protože je vzorek materiálu dostatečně blízko. Rozlišení 375x500 je nízké, proto se moaré efekt objevuje ve všech třech případech.

#### <span id="page-47-0"></span>**6.4 Aliasing – rotační pohyb na videu**

Téma, jak vzniká aliasing v rotačním pohybu na videu jsem rozdělil na tři videa. Příklad 1. a Příklad 2. se zabývají demonstrací aliasingu snímáním hodin. Videa si jsou v základu podobná, mají jen odlišný čas periody jednotlivých snímků pohybu ručičky. Příklad 3. je experiment prováděný na ventilátoru od stolního počítače.

#### <span id="page-47-1"></span>**6.4.1 Příklad 1.**

Pro tvorbu videa jsem fotografoval nástěnné hodiny. Snímky jsem pořizoval, pokud jsem posunul ručně minutovou ručičku o každých pět minut dopředu. Výsledkem bylo dvanáct snímků hodin, které měly vždy posunutou minutovou ručičku o pět minut z předchozího stavu. Video se skládá z pořízených snímků, které jsou přehrávány s určitou snímkovací frekvencí. Video slouží k demonstraci aliasingu, skutečné videokamery nedisponují použitými snímkovacími frekvencemi.

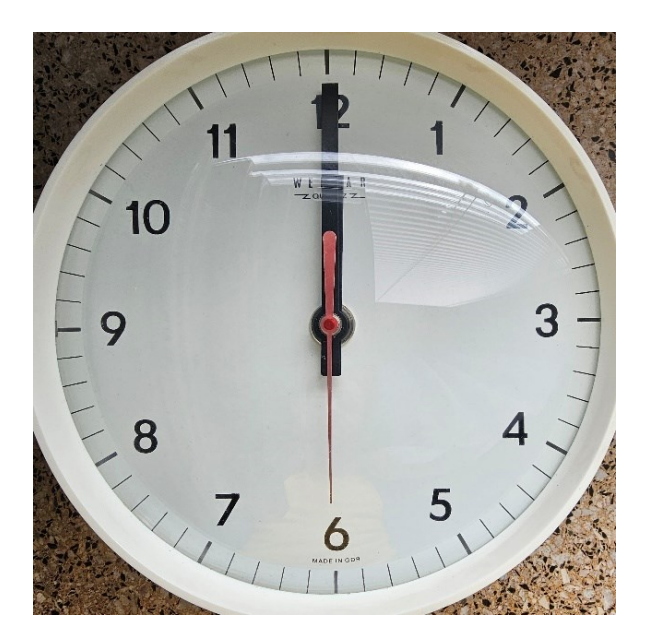

Obrázek 37 Použité nástěnné hodiny

<span id="page-47-2"></span>Z důvodu lepší čitelnosti minutové ručičky na ciferníku je tedy použita minutová místo sekundové ručičky pro demonstraci (viz Obrázek 37). Pohybovat se pak bude rychlostí sekundové ručičky. Jedno otočení ve skutečnosti trvá 1 minutu. Video je 10x zrychlené, protože jedno otočení ve videu trvá 6 sekund.

| Snímkovací frekvence<br>[Počet snímků za minutu] | $T\sqrt{s}$ | Počet otočení               | Stav          |
|--------------------------------------------------|-------------|-----------------------------|---------------|
| 12                                               | 5           | $\mathcal{D}_{\mathcal{L}}$ | Bez aliasingu |
| 6                                                | 10          | $\mathcal{D}_{\mathcal{A}}$ | Bez aliasingu |
| 3                                                | 20          | $\mathfrak{D}$              | Bez aliasingu |
| $\mathfrak{D}$                                   | 30          | $\mathcal{D}_{\mathcal{L}}$ | Přechod       |
| 1,5                                              | 40          | 4                           | Aliasing      |
| 1,2                                              | 50          | 4                           | Aliasing      |
|                                                  | 60          | $\mathcal{D}$               | Aliasing      |

Tabulka 4 Přehled snímkovacích frekvencí

<span id="page-48-0"></span>Při použití snímkovací frekvence 12 snímků za minutu se ručička točí správným směrem a video je nejplynulejší. U snímkovací frekvence 6 a 3 snímky za minutu dochází ke zmenšení plynulosti při přehrávání. Pokud použijeme snímkovací frekvenci 2 snímky za minutu přehrávání přejde do stavu přepínání mezi dvěma polohami. Může to působit jako stav zapnuto a vypnuto. Od snímkovací frekvence 1,99 snímků za minutu až po 1 snímek za minutu dochází k opačnému směru pohybu ručičky. Ta začne zpomalovat až úplně zastaví. Tomu stavu říkáme aliasing efekt. Čím více se snímkovací frekvence bude posouvat k 1 snímku za minutu, tak pohyb při přehrávání bude více plynulejší, protože roste perioda snímkování. Pak je doba mezi jednotlivými snímky delší a je zapotřebí stále více otáček. Přitom dochází ke zmiňovanému zpomalování až zastavení.

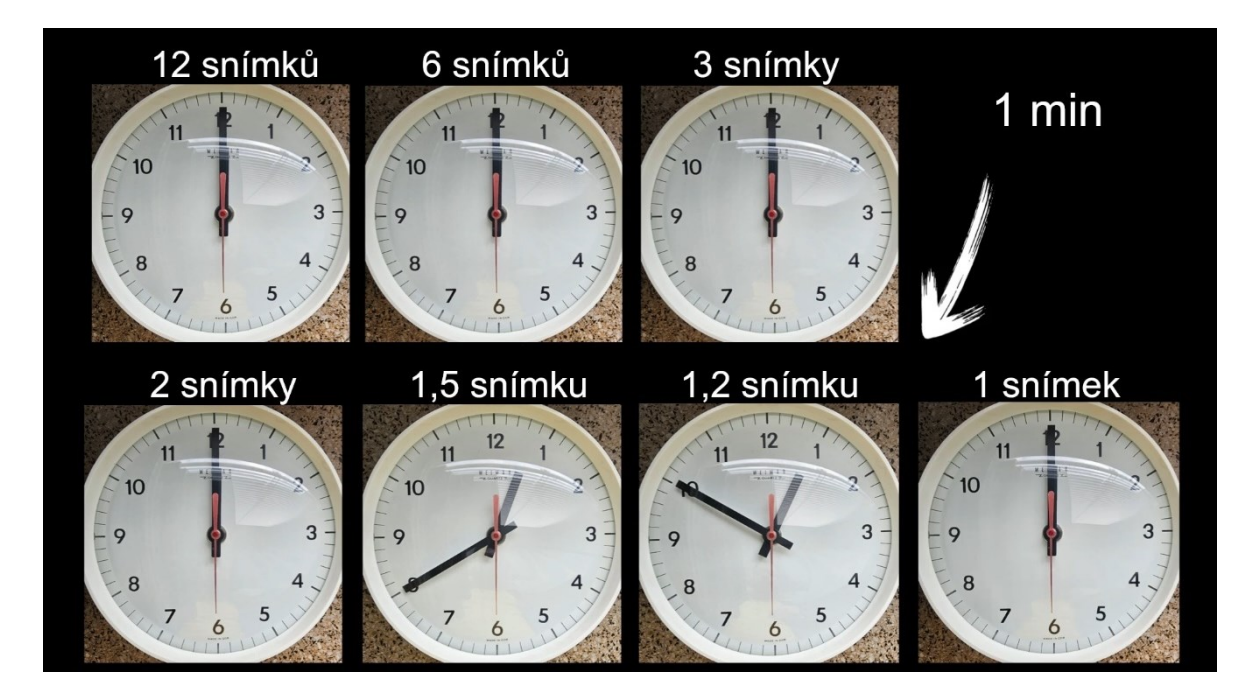

Obrázek 38 Porovnání rozdílných snímkovacích frekvencí

<span id="page-49-1"></span>Součástí videa je také porovnávací část. V té můžeme pozorovat rozdílné snímkovací frekvence vedle sebe (viz Obrázek 38). V pravém horním rohu se nachází časovač. Ten ukazuje v kolikáté sekundě se zrovna nacházejí ručičky hodin.

#### <span id="page-49-0"></span>**6.4.2 Příklad 2.**

Pro tvorbu videa Příklad 2. jsem použil stejné snímky hodin jako ve videu Příklad 1. Video je také 10x zrychleno a jde o totožnou demonstraci aliasingu. Rozdíl nastává v použití stejné periody u všech snímků pohybu ručičky.

Na Příkladu 1. je čas mezi snímky pohybu ručičky z předchozího stavu u každé snímkovací frekvence odlišný. To způsobuje perioda snímkování, která je uvedena v Tabulce 4 pro každou snímkovací frekvenci. První problém vzniká nárůstem časového zpoždění mezi snímky. Druhý problém vyplývá z toho, že téměř všechny snímkovací frekvence mají pouze dvě otočky ručičky. S výjimkou snímkovací frekvence 1,5 a 1,2 snímků za minutu, které mají čtyři otočky. To je z důvodu lepší viditelnosti aliasingu, ale časový úsek je stále krátký pro ideální viditelnost efektu.

Proto vzniklo video Příklad 2., aby byl efekt aliasing ideálně demonstrován v rotačním pohybu na videu. Dochází ke stejné periodě snímkování u každé snímkovací frekvence. Ta je stanovena na 5 sekund. To má za následek, že u všech snímkovacích frekvencí trvá čas mezi jednotlivými snímky pohybu ručičky stejně dlouhou dobu. Pohyb ručiček je pak u všech snímkovacích frekvencí stejně plynulý.

| Snímkovací frekvence<br>[Počet snímků za minutu] | Čas otočení [s] | T[s]                     | Počet otočení |
|--------------------------------------------------|-----------------|--------------------------|---------------|
| 12                                               | 60              | 5                        | $\mathcal{D}$ |
| 6                                                | 30              | 5                        |               |
| 3                                                | 15              | $\overline{\mathcal{L}}$ | 8             |
| $\mathfrak{D}$                                   | 10              | 5                        | 12            |
| 1,5                                              | 7,5             | 5                        | 16            |
| 1,2                                              | 6               | 5                        | 20            |
|                                                  | 5               | 5                        | 24            |

Tabulka 5 Přehled otáčení ručiček hodin

<span id="page-50-1"></span>Situaci lze ilustrovat na příkladu z Tabulky 5. Snímkovací frekvence 12 snímků za minutu bude trvat jedno otočení 60 sekund, ale při snímkovací frekvenci 1 snímek za minutu bude trvat jedno otočení pouze 5 sekund. Je zapotřebí zvyšovat počet otáček ručiček, aby bylo trvání otáčení delší a efekt ideálně demonstrován.

#### <span id="page-50-0"></span>**6.4.3 Příklad 3.**

Jedná se o odlišné video oproti Příkladu 1. a Příkladu 2. U nich jsem demonstroval, jak vzniká aliasing efekt. Příklad 3. je založen na ukázce ve skutečné situaci. Pro natočení videa jsem použil videokameru o snímkovací frekvenci 30 Hz a ventilátor ze stolního počítače. Za pomoci počítačového softwaru jsem postupně reguloval otáčky ventilátoru, které byly snímány videokamerou.

Otáčení ventilátoru začíná být zaznamenáváno až od 433 RPM z důvodu potřebného náběhu otáček. Ty postupně stoupají až do rychlosti 896 RPM. Pak začnou postupně klesat do 465 RPM. Od této hodnoty až do 0 RPM regulační software nedokázal zaznamenávat hodnotu otáček, proto je v této části zobrazení otáček nedefinováno přesně. Jedná se o stav, kdy už jen ventilátor dobíhá, než úplně zastaví.

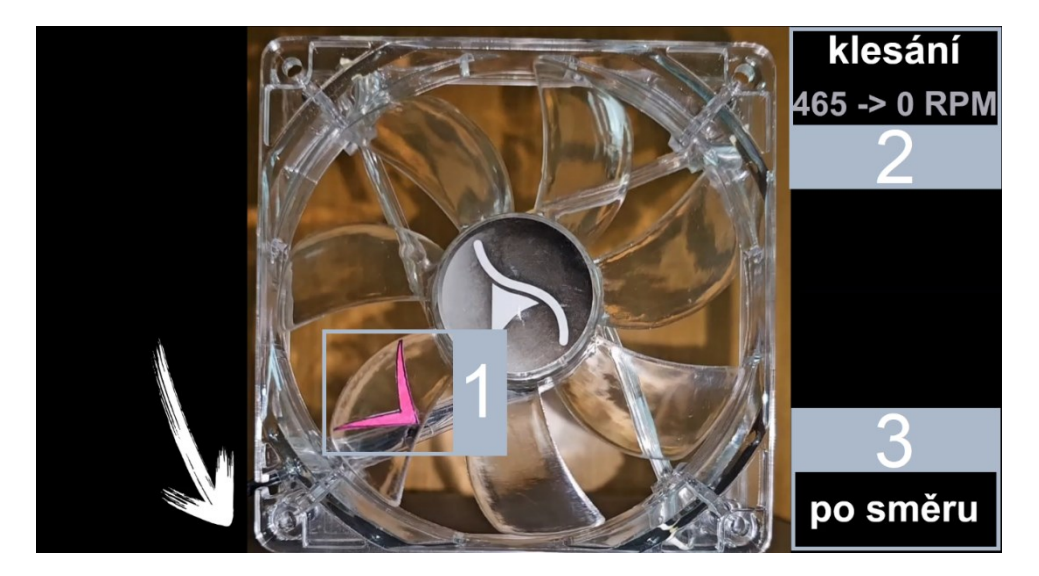

Obrázek 39 Vizualizace videa Příklad 3

<span id="page-51-0"></span>Obrázek 39 reprezentuje statický výřez videa. Při průběhu sledujeme směr otáčení ventilátoru pomocí šipky (viz rámeček 1). Aktuální otáčky ventilátoru a jejich stav zda stoupají nebo klesají (viz rámeček 2). Indikace směru rotování lopatek ventilátoru mezi třemi možnostmi (viz rámeček 3).

Z videa je zřejmé, že během otáčení ventilátoru dochází ke zpomalené a opačné rotaci nebo ke stání, takže k efektu aliasing. Čím více zvyšujeme otáčky ventilátoru, tak dochází k větší ztrátě otáček, které nejsou zachycené na snímcích. Proto občas nastane otáčení ventilátoru po směru, ale nedojde k zachycení všech otáček ventilátoru. To se děje do situace, než zase snímky působí jako proti směru otáčení a pak stání. To je detailně demonstrováno ve videu Příklad 1. a 2. Poté se opět situace opakuje od začátku, jen s menším počtem zachycených otáček ventilátoru. Při klesání otáček ventilátoru se situace s aliasing efektem také opakuje, jen se zvyšuje počet zachycených otáček ventilátoru na snímcích.

Když jsem použil pro demonstraci videokameru se snímkovací frekvencí 30 Hz, tak podle teoretického pravidla Shannon-Kotelnikovův teorém by měl nastat aliasing efekt až při otáčkách 900 RPM a vyšších. Na videu se efekt projevuje od začátku, i když jsou otáčky ventilátoru 433 RPM. Efekt se projevuje po celou dobu videozáznamu. Provedl jsem i další experimenty, při kterých jsem použil snímkovací frekvenci 60 Hz a 120 Hz. Ty nejsou součástí vytvořených videí. Zde se aliasing také už projevil u mnohem nižších otáček ventilátoru, než konstatuje pravidlo Shannon-Kotelnikovův teorém. Usoudil jsem z výsledků, že ve skutečnosti je potřeba mnohem větší snímkovací frekvenci pro určité otáčky ventilátoru, než prezentuje teorie. Ta hovoří o potřebném teoretickém minimu snímkovací frekvence, aby nenastal aliasing efekt.

#### <span id="page-52-0"></span>**7 DEMONSTRAČNÍ VIDEA – ANTI-ALIASING**

Všechna vytvořená videa demonstrující aliasing popsaná výše obsahují také způsob jak ho minimalizovat. Odstranění aliasingu je dosaženo dodržením základního pravidla Shannon-Kotelnikova teorému. Videa vždy začínají pracovat s dostatečně vysokou vzorkovací frekvencí, snímkovací frekvencí, rozlišením nebo vzdáleností, a až poté dochází k demonstraci vzniku aliasingu. Je tedy možné využít demonstrační videa pro aliasing také pro základní demonstraci anti-aliasingu. V kapitole 6 jsou přesně popsaná videa před a po vzniku aliasingu. Za každé situace není možné dodržet pravidlo Shannon-Kotelnikovův teorém, pak je zapotřebí použít anti-aliasingový filtr. Na to je vytvořeno jedno video, kde dochází k demonstraci anti-aliasingu na zubatých hranách.

#### <span id="page-52-1"></span>**7.1 Anti-aliasing – zubaté hrany**

Video se skládá ze dvou částí, ve kterých prezentuji anti-aliasingové metody na zubaté hrany. První část se věnuje ukázce na snímcích vyfotografovanými fotoaparátem. Druhá část videa se zabývá ukázkou různých vyhlazovacích metod používaných ve videohře.

Část videa s použitím snímku z fotoaparátu je tvořena ve stejném konceptu jako video aliasing – zubaté hrany. Snímky jsou pořízeny ve třech velikostech rozlišení. Následně jsou vybrány vzorky, které jsou dále přibližovány na dva stupně přiblížení. Všechny snímky a vzorky, které jsou použité pocházejí z videa aliasing – zubaté hrany. Na snímky nebylo potřeba aplikovat anti-aliasingový filtr, protože po pořízení fotoaparátem je už součástí. Video se skládá z porovnání každého vzorku bez anti-aliasingu a pak s anti-aliasingem. Vzorky bez anti-aliasingu jsou totožné se vzorky z videa aliasing – zubaté hrany.

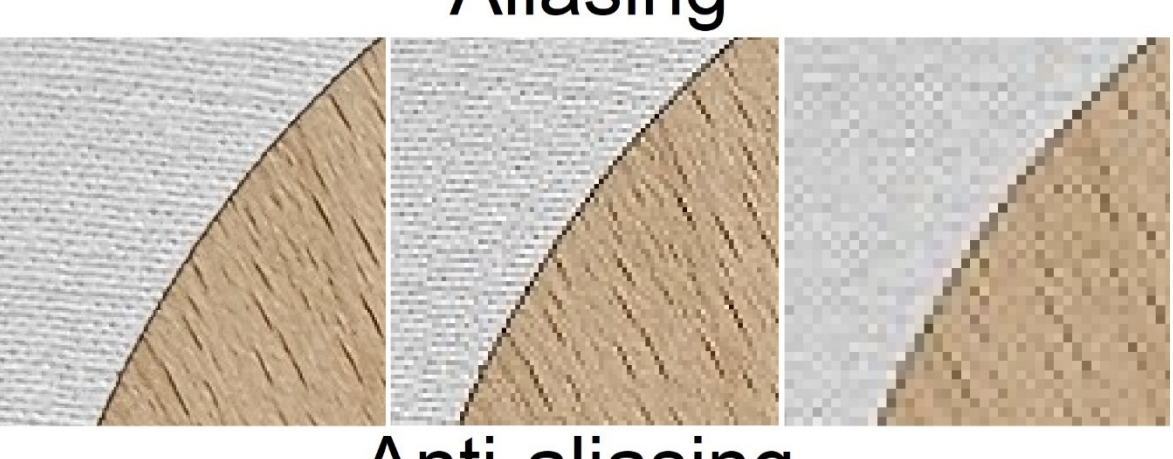

## Aliasing

## Anti-aliasing

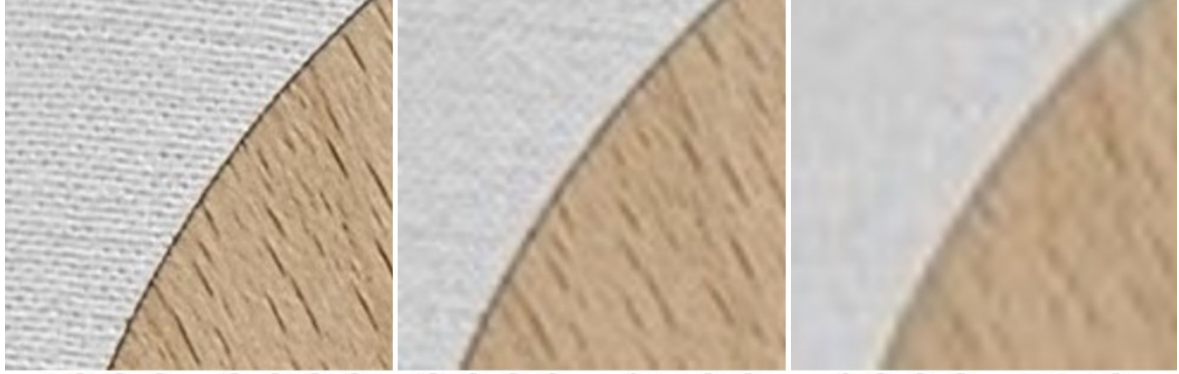

#### 4000x3000 2000x1500 1000x750

<span id="page-53-0"></span>Obrázek 40 Porovnání bez a s anti-aliasingovým filtrem na rozlišeních fotografií Na Obrázku 40 jsem použil vzorky z videa. Anti-aliasingový filtr dodává snímkům rozmazání, oproti snímkům bez filtru. Jsou také méně detailní, ale nejsou vidět žádné zubaté hrany. Dost záleží na použitém rozlišení. Se zvyšujícím se rozlišením dochází k menšímu rozmazání a větším detailům. Snímky v rozlišení 4000x3000 jsou skoro totožné. Pokud je dodrženo dostatečné rozlišení snímků, není potřeba používat anti-aliasingové filtry. Se snižujícím se rozlišením je zapotřebí zvyšovat účinnost anti-aliasingových filtrů, ale pak dochází k vedlejšímu efektu rozmazání.

Další část videa se skládá z pořízených snímků obrazovky z videohry při změně vyhlazovacích metod. Snímky byly pořizovány ve třech typech rozlišení 2560x1440, 1600x900 a 1280x720. Následně byly aplikovány jednotlivě tyto vyhlazovací metody FXAA, MSAA 2x, MSAA 4x, MSAA 8x, TAA a DLAA. Jsou zde zastoupeny od původních metod, které už dneska nejsou dostatečně efektivní, až po aktuálně nejvíce využívané. Pro každou metodu jsem udělal jeden vzorek. Ten je následně prezentován ve videu.

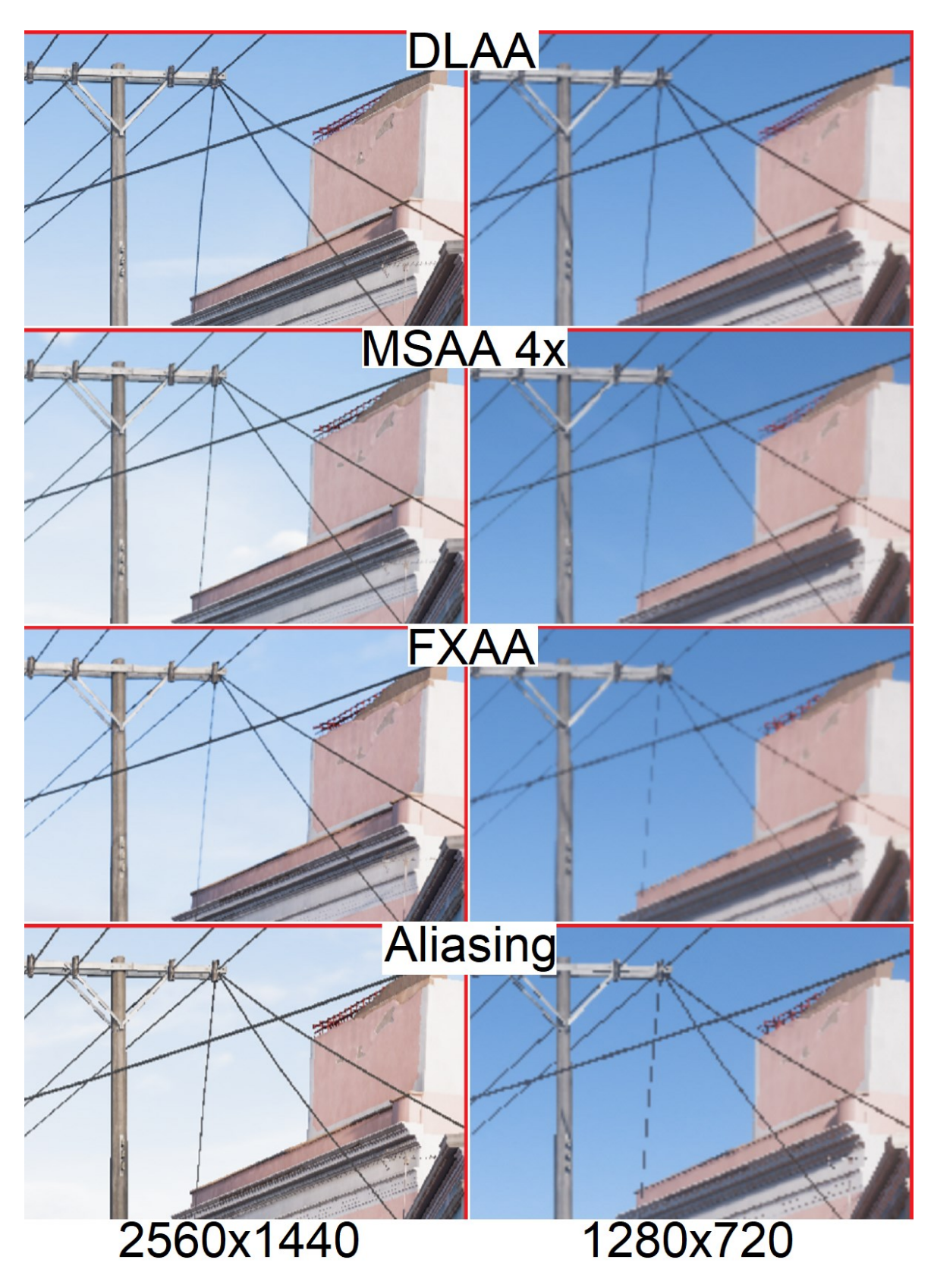

<span id="page-54-0"></span>Obrázek 41 Porovnání vyhlazovacích metod na rozlišeních videohry

Na Obrázku 41 nejsou uvedeny všechny vyhlazovací metody a rozlišení, které se vyskytují ve videu. Každá z jednotlivých metod má odlišný výsledek anti-aliasingu. DLAA metoda poskytuje nejlepší výsledek vyhlazení na všech rozlišeních a bez viditelného rozmazání, protože si dopomáhá strojovým učením. MSAA metoda s nastavením 4x je ze všech metod nejnáročnější na výpočetní výkon a nedosahuje výsledků vyhlazování jako DLAA metoda. V určitých případech může být aliasing stále lehce viditelný. Z obrázku je patrné, že FXAA metoda je nejvíce rozmazaná ze všech použitých a zároveň nejméně účinná. Rozdíl mezi FXAA metodou a nepoužitím anti-aliasingu je nepatrný. U všech metod dost záleží na použitém rozlišení snímku. Se zvyšujícím rozlišením podává daná vyhlazovací metoda lepší výsledky, ale dochází k nárůstu potřebného výpočetního výkonu.

### <span id="page-56-0"></span>**8 SOFTWARE POUŽITÝ NA TVORBU VIDEÍ**

Videa jsem vytvořil a upravil za pomoci softwaru Clipchamp. Jedná se o jednoduchý a dostačující program pro člověka, který nemá zkušenosti s tvorbou videí. Umožňuje kombinovat videonahrávky, audionahrávky a snímky. Součástí programu jsou grafické prvky, nálepky a různé efekty pro tvorbu ideálního videa. Je dostupný pro Windows 10 a novější operační systém, ale je také možné ho spustit přímo z prohlížeče. [38]

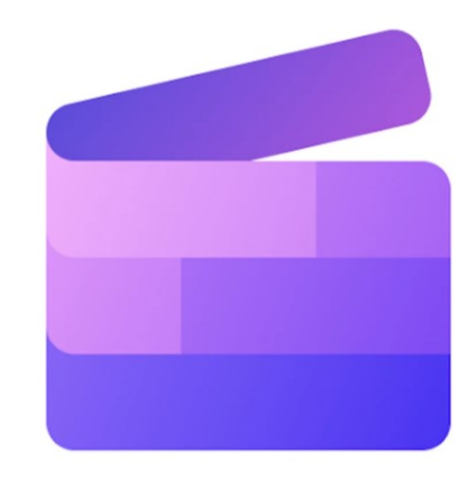

Obrázek 42 Logo softwaru Clipchamp [39]

<span id="page-56-1"></span>Byl jsem velice spokojený s tvorbou videí v softwaru a zároveň jsem se přiučil novým věcem. Pro případné další úpravy obsahového materiálu jsem využil program Malování, který je součástí systému Windows.

### <span id="page-57-0"></span>**ZÁVĚR**

Hlavním cílem bakalářské práce bylo vytvořit demonstrační videa, která prezentují experimenty na téma aliasing efekt a anti-aliasingové metody. Tato videa jsou zveřejněna na webovém serveru pro širokou veřejnost. Všechny vytyčené cíle bakalářské práce byly splněny. Potřebné informace pro vedení konceptu videí a tvorbu teoretické části byly získány vhodným výběrem a nastudováním literatury. Jednalo se hlavně o informace, kde se aliasing efekt vyskytuje a za jakých okolností nastane.

Teoretická část byla vytvořena za pomoci nastudovaných poznatků a použité literatury. Nejprve jsem stručně sepsal kapitoly základních pojmů k signálům. Postupně jsem se dostal ke zpracování analogového a digitálního signálu pomocí A/D převodníku. Největší prostor v teoretické části je věnován aliasing efektu. Jsou popsány situace vzniku aliasing efektu ve zvukové a obrazové technice. Všechno je detailně rozepsáno do jednotlivých kapitol a vysvětleno. Závěrem se zabývám způsoby minimalizace aliasing efektu pomocí jednotlivých metod.

Praktická část obsahuje popis provedení a následné vysvětlení obsahu jednotlivých videí. Vytvořil jsem celkem sedm videí, z toho šest videí je zaměřeno na aliasing efekt a jedno na anti-aliasingové vyhlazovací metody. Každé video na aliasing efekt lze také použít jako možnou demonstraci ochrany proti aliasing efektu. Všechna videa jsou nahrána a veřejně dostupná na webovém serveru YouTube. Jednotlivé odkazy na videa jsou v příloze P I: Odkazy na webový server. Součástí této bakalářské práce je CD-ROM s adresářem, obsahujícím materiály použité ve videích.

#### <span id="page-58-0"></span>**SEZNAM POUŽITÉ LITERATURY**

- [1] Elektromagnetické záření. Wikisofia [online]. [cit. 2024-02-06]. Dostupné z: [https://wikisofia.cz/wiki/Elektromagne](https://wikisofia.cz/wiki/Elektromagnetick%C3%A9_z%C3%A1%C5%99en%C3%AD)[tick%C3%A9\\_z%C3%A1%C5%99en%C3%AD](https://wikisofia.cz/wiki/Elektromagnetick%C3%A9_z%C3%A1%C5%99en%C3%AD)
- [2] Shrnutí o vlastnostech vlnění. Khan Academy [online]. [cit. 2024-02-06]. Dostupné z: [https://cs.khanacademy.org/science/fyzika-vlneni-a](https://cs.khanacademy.org/science/fyzika-vlneni-a-zvuk/x34b3f391df7f0014:mechanicke-vlneni/x34b3f391df7f0014:zakladni-pojmy-vlneni/a/wave-characteristics-review-ap-physics-1)[zvuk/x34b3f391df7f0014:mechanicke-vlneni/x34b3f391df7f0014:zakladni-pojmy](https://cs.khanacademy.org/science/fyzika-vlneni-a-zvuk/x34b3f391df7f0014:mechanicke-vlneni/x34b3f391df7f0014:zakladni-pojmy-vlneni/a/wave-characteristics-review-ap-physics-1)[vlneni/a/wave-characteristics-review-ap-physics-1](https://cs.khanacademy.org/science/fyzika-vlneni-a-zvuk/x34b3f391df7f0014:mechanicke-vlneni/x34b3f391df7f0014:zakladni-pojmy-vlneni/a/wave-characteristics-review-ap-physics-1)
- [3] Mechanické kmitání a vlnění. In: Gymnázium Karviná [online]. [cit. 2024-02-06]. Dostupné z: <http://sbirkaprikladu.gym-karvina.cz/userfiles/6/image/c10-obr.jpg>
- [4] Frekvence. Výuka SOŠ a SOU Hradební, Hradec Králové [online]. [cit. 2024-02- 07]. Dostupné z: <https://vyuka.hradebni.cz/file.php/31/exe-pojmy/frekvence.html>
- [5] MALINA, Václav, 2001. Poznáváme elektroniku VI.: od A do Z. České Budějovice: Kopp. ISBN 80-7232-146-3.
- [6] VITOUCHOVÁ, Veronika, 2013. Heinrich Rudolf Hertz. KNIHOVNA AV ČR [online]. [cit. 2024-02-07]. Dostupné z: [https://www.lib.cas.cz/casopis\\_infor](https://www.lib.cas.cz/casopis_informace/heinrich-rudolf-hertz/)[mace/heinrich-rudolf-hertz/](https://www.lib.cas.cz/casopis_informace/heinrich-rudolf-hertz/)
- [7] SYSOP, 2022. Perioda (fyzika). Multimediaexpo.cz [online]. [cit. 2024-02-09]. Dostupné z: [http://www.multimediaexpo.cz/mmecz/index.php/Perioda\\_\(fyzika\)](http://www.multimediaexpo.cz/mmecz/index.php/Perioda_(fyzika))
- [8] SYSOP, 2014. Amplituda. Multimediaexpo.cz [online]. [cit. 2024-02-09]. Dostupné z: <http://www.multimediaexpo.cz/mmecz/index.php/Amplituda>
- [9] Amplituda. Bs acoustic [online]. [cit. 2024-02-09]. Dostupné z: [https://www.bsa](https://www.bsacoustic.cz/slovnik-pojmu/amplituda/)[coustic.cz/slovnik-pojmu/amplituda/](https://www.bsacoustic.cz/slovnik-pojmu/amplituda/)
- [10] Analogový a digitální signál. IVT3 [online]. [cit. 2024-02-10]. Dostupné z: <https://ivt3.cz/index.php/teorie/analogovy-a-digitalni>
- [11] GOGOL, Robert, 2015. 15.01.2015 arduino = avr workshop [online]. In: . [cit. 2024-02-10]. Dostupné z: [https://www.robertgogol.pl/wp-content/uplo](https://www.robertgogol.pl/wp-content/uploads/2020/01/010_analog-digitalsignals.gif)[ads/2020/01/010\\_analog-digitalsignals.gif](https://www.robertgogol.pl/wp-content/uploads/2020/01/010_analog-digitalsignals.gif)
- [12] TAN, Li a Jean JIANG, 2019. Digital signal processing. Third edition. London, San Diego, Cambridge, Kidlington: Elsevier, Academic Press. ISBN 9780128150719.
- [13] VEDRAL, Josef a Jakub SVATOŠ, 2018. Zpracování a digitalizace analogových signálů v měřicí technice. Praha: ČVUT. ISBN 9788001064245.
- [14] REICHL, Jaroslav a Martin VŠETIČKA. Digitalizace analogového signálu. Encyklopedie fyziky [online]. [cit. 2024-02-13]. Dostupné z: [http://fyzika.jre](http://fyzika.jreichl.com/main.article/print/1355-digitalizace-analogoveho-signalu)[ichl.com/main.article/print/1355-digitalizace-analogoveho-signalu](http://fyzika.jreichl.com/main.article/print/1355-digitalizace-analogoveho-signalu)
- [15] DAVÍDEK, Vratislav, 2019. Digitalizace spojitého signálu. Inovace VOV [online]. [cit. 2024-02-13]. Dostupné z: [https://www.vovcr.cz/odz/tech/221/page04.html#he](https://www.vovcr.cz/odz/tech/221/page04.html#heading7)[ading7](https://www.vovcr.cz/odz/tech/221/page04.html#heading7)
- [16] NAVRÁTIL, Milan. 7. Zpracování analogových a číslicových signálů, AD a DA převodníky [PDF]. Zlín, 50 s. Strategický projekt UTB. reg. č. CZ.02.2.69/0.0/0.0/16\_015/0002204.
- [17] Nespojité regulační obvody. In: Ústav matematiky, informatiky a kybernetiky [online]. [cit. 2024-02-13]. Dostupné z: [https://uprt.vscht.cz/kminekm/mrt/F3/F3k37](https://uprt.vscht.cz/kminekm/mrt/F3/F3k37-o330.gif) [o330.gif](https://uprt.vscht.cz/kminekm/mrt/F3/F3k37-o330.gif)
- [18] Vzorkování. Ústav přístrojové techniky [PDF]. [cit. 2024-02-13]. Dostupné z: [https://www.isibrno.cz/~joe/elektronika/elektronika\\_10.pdf](https://www.isibrno.cz/~joe/elektronika/elektronika_10.pdf)
- [19] Aliasing / Anti-Aliasing (AA filtr). PhotoTools.cz [online]. [cit. 2024-02-14]. Dostupné z: <https://www.phototools.cz/slovnik/aliasing-anti-aliasing/>
- [20] Why sampling frequency matters how to avoid audio aliasing. Xi Engineering Consultants [online]. [cit. 2024-02-14]. Dostupné z: [https://xiengineering.com/sampling](https://xiengineering.com/sampling-frequency-audio-aliasing/)[frequency-audio-aliasing/](https://xiengineering.com/sampling-frequency-audio-aliasing/)
- [21] AUDIOSORCERER, 2023. What Is Aliasing In Audio? The Science, Sound, And How To Avoid It [online]. 6. 5. 2023 [cit. 2024-02-14]. Dostupné z: <https://audiosorcerer.com/post/what-is-aliasing-in-audio/>
- [22] ŠULC, Tomáš, 2009. Antialiasing vyhlazování teoreticky i prakticky. Pctuning [online]. [cit. 2024-02-17]. Dostupné z: [https://pctuning.cz/article/antialiasing-vy](https://pctuning.cz/article/antialiasing-vyhlazovani-teoreticky-i-prakticky#article-header)[hlazovani-teoreticky-i-prakticky#article-header](https://pctuning.cz/article/antialiasing-vyhlazovani-teoreticky-i-prakticky#article-header)
- [23] SOUČEK, Jirka, 2008. Anti-aliasing: jak funguje, díl I. alias [online]. [cit. 2024-02-17]. Dostupné z: [https://www.cnews.cz/clanky/anti-aliasing-jak-fun](https://www.cnews.cz/clanky/anti-aliasing-jak-funguje-dil-i-alias/)[guje-dil-i-alias/](https://www.cnews.cz/clanky/anti-aliasing-jak-funguje-dil-i-alias/)
- [24] MARÍN, Fran. Co je to Moirè efekt? CreativosOnline [online]. [cit. 2024-02-18]. Dostupné z: [https://www.creativosonline.org/cs/jak%C3%BD-je](https://www.creativosonline.org/cs/jak%C3%BD-je-efekt-moar%C3%A9.html)[efekt-moar%C3%A9.html](https://www.creativosonline.org/cs/jak%C3%BD-je-efekt-moar%C3%A9.html)
- [25] KANTOR, Jan, 2012. Návrh a realizace antialiasing filtru [online]. Plzeň [cit. 2022-11-30]. Dostupné z: [https://otik.zcu.cz/bit](https://otik.zcu.cz/bitstream/11025/2659/1/DP_E08N0062P.pdf)[stream/11025/2659/1/DP\\_E08N0062P.pdf](https://otik.zcu.cz/bitstream/11025/2659/1/DP_E08N0062P.pdf). Diplomová práce. Západočeská univerzita v Plzni, Fakulta elektrotechnická.
- [26] ANDREEVA, Maya, 2018. Electronic-projecting Moire method applying CBR-technology. In: ResearchGate [online]. [cit. 2024-02-18]. Dostupné z: [https://www.researchgate.net/publication/322781272/fi](https://www.researchgate.net/publication/322781272/figure/fig1/AS:588324087537664@1517278801381/Forming-Moire-fringes.png)[gure/fig1/AS:588324087537664@1517278801381/Forming-Moire-fringes.png](https://www.researchgate.net/publication/322781272/figure/fig1/AS:588324087537664@1517278801381/Forming-Moire-fringes.png)
- [27] REICHL, Jaroslav a Martin VŠETIČKA. Zkreslení aliasing. Encyklopedie fyziky [online]. [cit. 2024-02-20]. Dostupné z: [http://fyzika.jreichl.com/main.ar](http://fyzika.jreichl.com/main.article/print/1366-zkresleni-aliasing)[ticle/print/1366-zkresleni-aliasing](http://fyzika.jreichl.com/main.article/print/1366-zkresleni-aliasing)
- [28] MARCIN, Anatoliy, 2021. Vysvětlení pojmu Anti-Aliasing. TAB-TV [online]. [cit. 2024-02-24]. Dostupné z: [https://cz.tab-tv.com/vysvetleni-pojmu-anti-alia](https://cz.tab-tv.com/vysvetleni-pojmu-anti-aliasing/#Vyrovnavani_s_prevzorkovanim_SSAA)sing/#Vyrovnavani s prevzorkovanim SSAA
- [29] MILLS, Matt. Co je to Anti-Aliasing a jak to funguje? ITIGIC [online]. [cit. 2024-02-24]. Dostupné z: [https://itigic.com/cs/what-is-anti-aliasing-and-how](https://itigic.com/cs/what-is-anti-aliasing-and-how-does-it-work/)[does-it-work/](https://itigic.com/cs/what-is-anti-aliasing-and-how-does-it-work/)
- [30] ROACH, Jacob, 2024. What is anti-aliasing? MSAA, FXAA, TAA, and more explained. Digitaltrends [online]. [cit. 2024-02-24]. Dostupné z: [https://www.digital](https://www.digitaltrends.com/computing/what-is-anti-aliasing/)[trends.com/computing/what-is-anti-aliasing/](https://www.digitaltrends.com/computing/what-is-anti-aliasing/)
- [31] ROACH, Jacob. What is Nvidia DLAA? New anti-aliasing technology explained. Digitaltrends [online]. [cit. 2024-02-25]. Dostupné z: [https://www.digital](https://www.digitaltrends.com/computing/what-is-nvidia-dlaa/)[trends.com/computing/what-is-nvidia-dlaa/](https://www.digitaltrends.com/computing/what-is-nvidia-dlaa/)
- [32] STIEMER, Friedrich, 2023. Nvidia's DLAA makes PC games look better with little performance hit. PCWorld [online]. [cit. 2024-02-25]. Dostupné z: [https://www.pcworld.com/article/2139570/how-to-activate-dlaa-better](https://www.pcworld.com/article/2139570/how-to-activate-dlaa-better-game-graphics-without-sacrificing-performance.html)[game-graphics-without-sacrificing-performance.html](https://www.pcworld.com/article/2139570/how-to-activate-dlaa-better-game-graphics-without-sacrificing-performance.html)
- [33] What Is An Optical Low Pass Filter?, 2023. Optolong [online]. [cit. 2024-03-04]. Dostupné z: <https://optolongfilter.com/what-is-an-optical-low-pass-filter/>
- [34] HÁJEK, Martin, 2018. Digitální snímače: problémy a limity. Fotofokus [online]. [cit. 2024-03-04]. Dostupné z: <https://fotofokus.cz/2018/03/digitalni-snimace-limity/>
- [35] What is an Optical Low Pass Filter?, 2016. Nikon [online]. 19. 10. 2016 [cit. 2024-03-04]. Dostupné z: [https://www.niko](https://www.nikonimgsupport.com/eu/BV_article?articleNo=000044799&configured=1&lang=en_GB)[nimgsupport.com/eu/BV\\_article?articleNo=000044799&configured=1&lang=en\\_G](https://www.nikonimgsupport.com/eu/BV_article?articleNo=000044799&configured=1&lang=en_GB) [B](https://www.nikonimgsupport.com/eu/BV_article?articleNo=000044799&configured=1&lang=en_GB)
- [36] ŠURKALA, Milan, 2014. Vyšší rozlišení a hustota pixelů APS-C čipů: k čemu další MPx? In: Digimania [online]. [cit. 2024-03-04]. Dostupné z: [https://www.digimanie.cz/recenze-vyssi-rozliseni-a-hustota-pixelu-aps-c-cipu-k](https://www.digimanie.cz/recenze-vyssi-rozliseni-a-hustota-pixelu-aps-c-cipu-k-cemu-dalsi-mpx/5728/img/body-18.46D2.jpg)[cemu-dalsi-mpx/5728/img/body-18.46D2.jpg](https://www.digimanie.cz/recenze-vyssi-rozliseni-a-hustota-pixelu-aps-c-cipu-k-cemu-dalsi-mpx/5728/img/body-18.46D2.jpg)
- [37] ŠURKALA, Milan, 2014. Vyšší rozlišení a hustota pixelů APS-C čipů: k čemu další MPx? In: Digimania [online]. [cit. 2024-03-04]. Dostupné z: [https://www.digimanie.cz/recenze-vyssi-rozliseni-a-hustota-pixelu-aps-c-cipu-k](https://www.digimanie.cz/recenze-vyssi-rozliseni-a-hustota-pixelu-aps-c-cipu-k-cemu-dalsi-mpx/5728/img/body-29.470A.jpg)[cemu-dalsi-mpx/5728/img/body-29.470A.jpg](https://www.digimanie.cz/recenze-vyssi-rozliseni-a-hustota-pixelu-aps-c-cipu-k-cemu-dalsi-mpx/5728/img/body-29.470A.jpg)
- [38] Co je Clipchamp? Microsoft [online]. [cit. 2024-04-18]. Dostupné z: [https://support.microsoft.com/cs-cz/topic/what-is-clipchamp-750e8940-cd76-4abf-](https://support.microsoft.com/cs-cz/topic/what-is-clipchamp-750e8940-cd76-4abf-9767-b34d3d3285d7)[9767-b34d3d3285d7](https://support.microsoft.com/cs-cz/topic/what-is-clipchamp-750e8940-cd76-4abf-9767-b34d3d3285d7)
- [39] MUCHMORE, Michael, 2024. Microsoft Clipchamp. In: PC MAG [online]. [cit. 2024-04-18]. Dostupné z: [https://sm.pcmag.com/t/pcmag\\_uk/review/m/micro](https://sm.pcmag.com/t/pcmag_uk/review/m/microsoft-/microsoft-clipchamp_v3bv.1920.jpg)[soft-/microsoft-clipchamp\\_v3bv.1920.jpg](https://sm.pcmag.com/t/pcmag_uk/review/m/microsoft-/microsoft-clipchamp_v3bv.1920.jpg)

## <span id="page-62-0"></span>**SEZNAM POUŽITÝCH SYMBOLŮ A ZKRATEK**

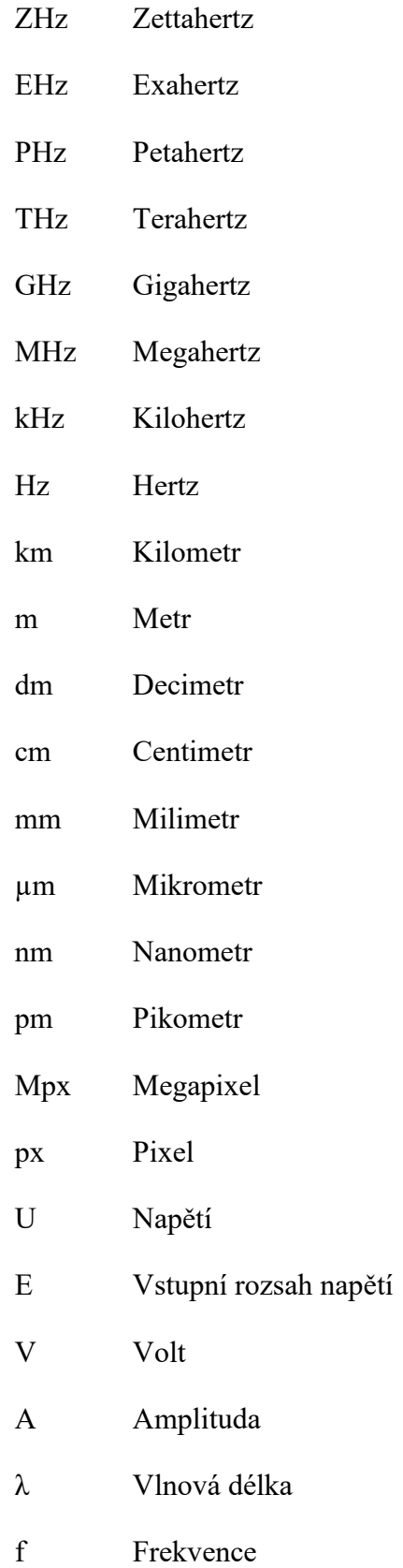

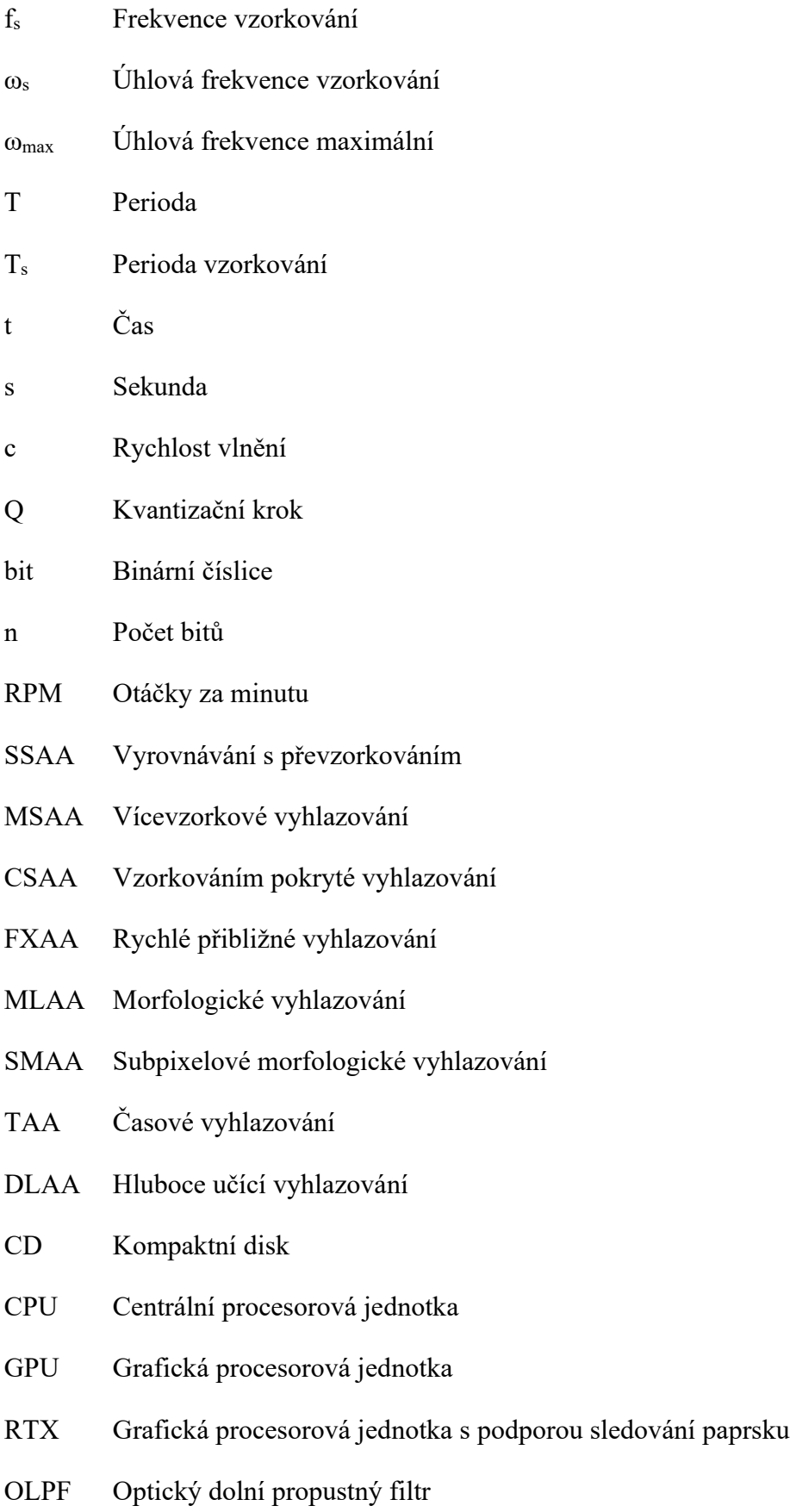

## <span id="page-64-0"></span>**SEZNAM OBRÁZKŮ**

![](_page_64_Picture_160.jpeg)

![](_page_65_Picture_61.jpeg)

### <span id="page-66-0"></span>**SEZNAM TABULEK**

![](_page_66_Picture_34.jpeg)

## <span id="page-67-0"></span>**SEZNAM PŘÍLOH**

- P I Odkazy na webový server
- P II CD-ROM

## **PŘÍLOHA P I: ODKAZY NA WEBOVÝ SERVER**

#### **Kanál Jakub Holík - bakalářská práce 2024**

<https://www.youtube.com/@JakubHolik-bakalarskaprace2024/featured>

#### **Video aliasing – zvuk**

<https://www.youtube.com/watch?v=TvQvXiZTbPU>

**Video aliasing – zubaté hrany**

<https://www.youtube.com/watch?v=TdxAYU2bdLc>

#### **Video aliasing – moaré efekt**

<https://www.youtube.com/watch?v=qQ8Swxmb7CM>

#### **Video aliasing – rotační pohyb na videu (Příklad 1.)**

<https://www.youtube.com/watch?v=SeaLH8jbY1E>

#### **Video aliasing – rotační pohyb na videu (Příklad 2.)**

<https://www.youtube.com/watch?v=xRJZnpsG3nM>

#### **Video aliasing – rotační pohyb na videu (Příklad 3.)**

[https://www.youtube.com/watch?v=UqX\\_9JiW7Go](https://www.youtube.com/watch?v=UqX_9JiW7Go)

**Video anti-aliasing – zubaté hrany**

<https://www.youtube.com/watch?v=8iftWggYB9A>

## **PŘÍLOHA P II: CD-ROM**

CD-ROM obsahuje adresář s materiály použitých ve videích. Ten je rozdělen na dva podadresáře s názvem Aliasing materiály a Anti-aliasing materiály. V podadresářích jsou uložené složky s podklady pod názvem daného videa. Podklady se skládají ze snímků, vzorků ze snímků a zvukových nahrávek.